### John L. Viescas Michael J. Hernandez

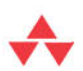

Słowo wstępne: Keith W. Hare wiceprezes amerykańskiej komisji ds. norm SQL

# ZAPYTANIA W  $SQL$

# PRZYJAZNY PRZEWODNIK

### WYDANIE III

**新天 机无效联合的 经管理保险费** Zostań mistrzem baz danych i oszczędź sobie nerwów!

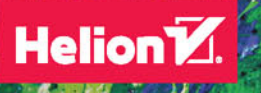

Tytuł oryginału: SQL Queries for Mere Mortals®: A Hands-On Guide to Data Manipulation in SQL, Third Edition

Tłumaczenie: Piotr Cieślak

ISBN: 978-83-283-1364-4

Authorized translation from the English language edition, entitled: SQL QUERIES FOR MERE MORTALS: A HANDS-ON GUIDE TO DATA MANIPULATION IN SQL, Third Edition; ISBN: 0321992474; by John L. Viescas; and by Michael J. Hernandez; published by Pearson Education, Inc, publishing as Addison Wesley.

Copyright © 2014 by John L. Viescas and Michael J. Hernandez

All rights reserved. No part of this book may by reproduced or transmitted in any form or by any means, electronic or mechanical, including photocopying, recording or by any information storage retrieval system, without permission from Pearson Education, Inc. Polish language edition published by HELION S.A. Copyright © 2015.

Wszelkie prawa zastrzeżone. Nieautoryzowane rozpowszechnianie całości lub fragmentu niniejszej publikacji w jakiejkolwiek postaci jest zabronione. Wykonywanie kopii metodą kserograficzną, fotograficzną, a także kopiowanie książki na nośniku filmowym, magnetycznym lub innym powoduje naruszenie praw autorskich niniejszej publikacji.

Wszystkie znaki występujące w tekście są zastrzeżonymi znakami firmowymi bądź towarowymi ich właścicieli.

Autor oraz Wydawnictwo HELION dołożyli wszelkich starań, by zawarte w tej książce informacje były kompletne i rzetelne. Nie biorą jednak żadnej odpowiedzialności ani za ich wykorzystanie, ani za związane z tym ewentualne naruszenie praw patentowych lub autorskich. Autor oraz Wydawnictwo HELION nie ponoszą również żadnej odpowiedzialności za ewentualne szkody wynikłe z wykorzystania informacji zawartych w książce.

Wydawnictwo HELION ul. Kościuszki 1c, 44-100 GLIWICE tel. 32 231 22 19, 32 230 98 63 e-mail: *helion@helion.pl* WWW: *http://helion.pl* (księgarnia internetowa, katalog książek)

Pliki z przykładami omawianymi w książce można znaleźć pod adresem: *ftp://ftp.helion.pl/przyklady/sqldkp.zip*

Drogi Czytelniku! Jeżeli chcesz ocenić tę książkę, zajrzyj pod adres http://helion.pl/user/opinie/sqldkp Możesz tam wpisać swoje uwagi, spostrzeżenia, recenzję.

Printed in Poland.

- [Kup książkę](http://helion.pl/page54976~rf/sqldkp)
- 
- Oceń książkę • Oceń książkę
- 
- [Księgarnia internetowa](http://ebookpoint.pl/r/4CAKF)<br>• Lubię to! » Nasza społeczność • Lubię to! » Nasza społeczność

### Spis treści

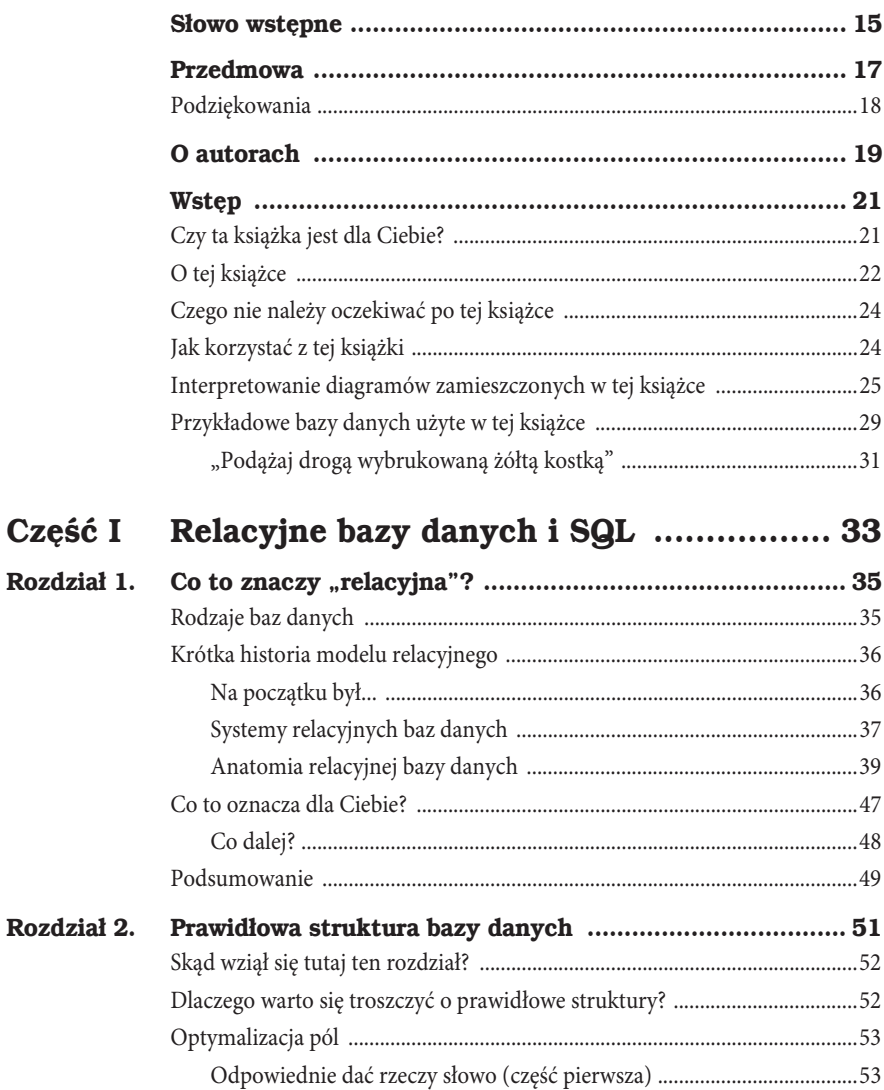

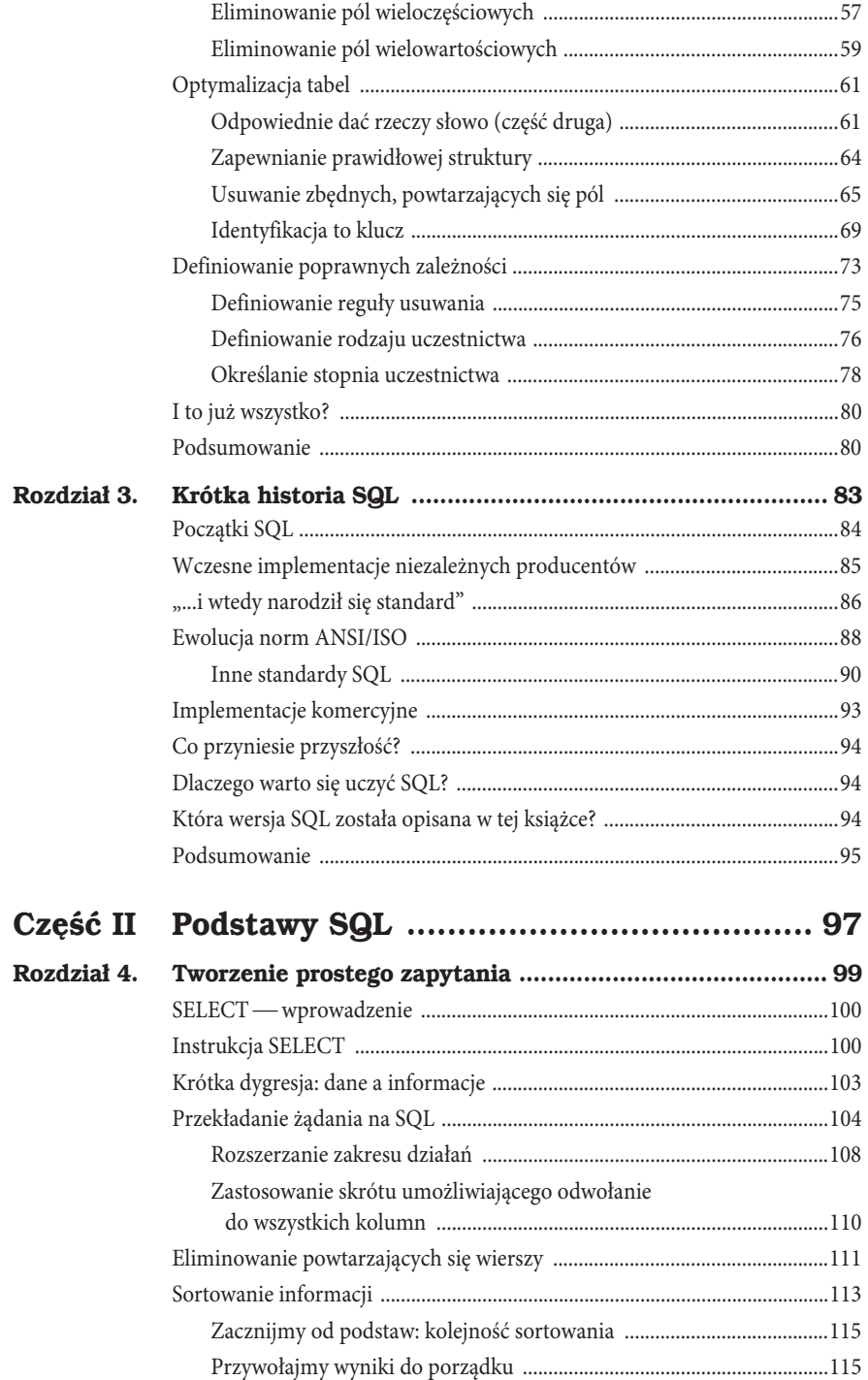

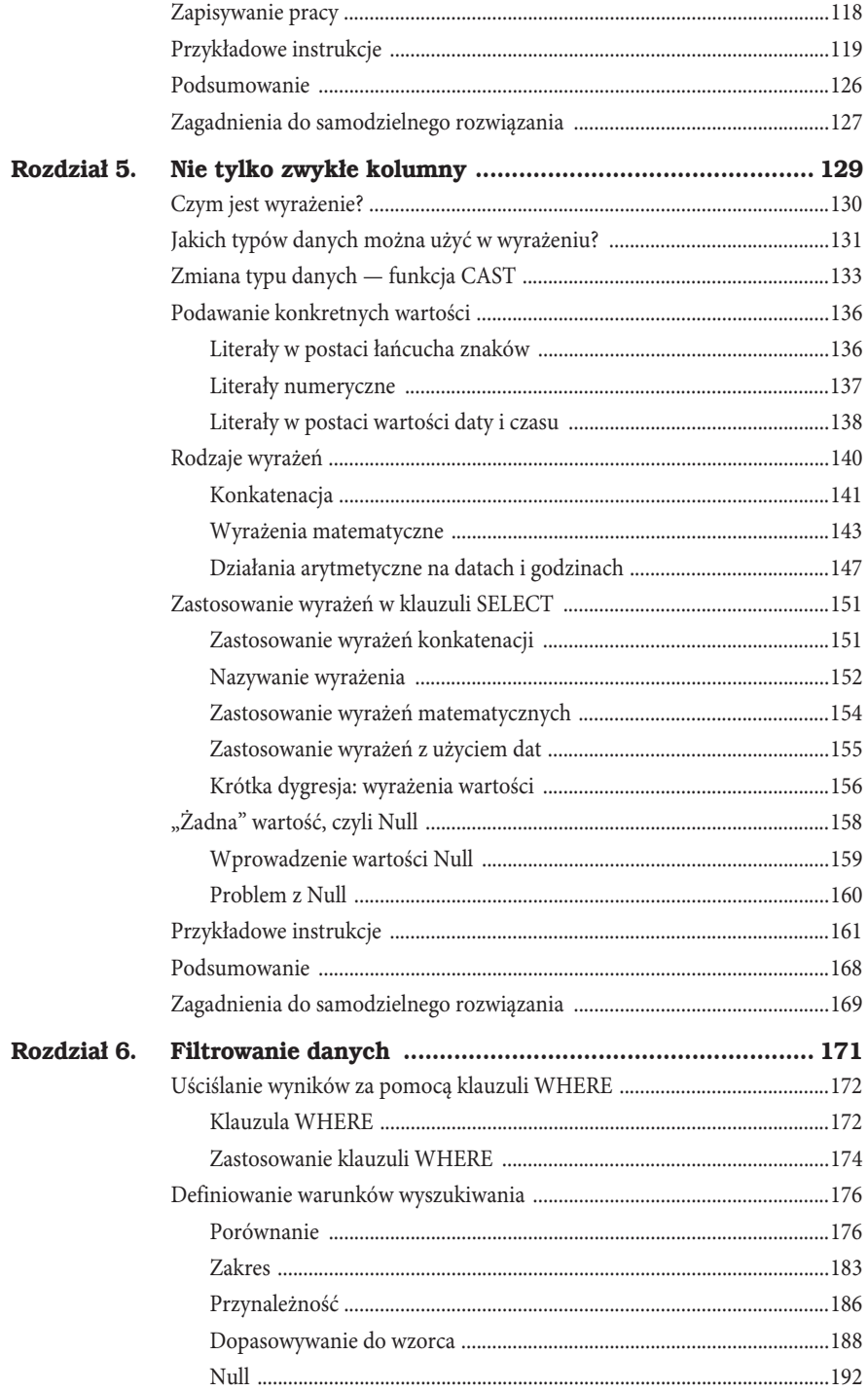

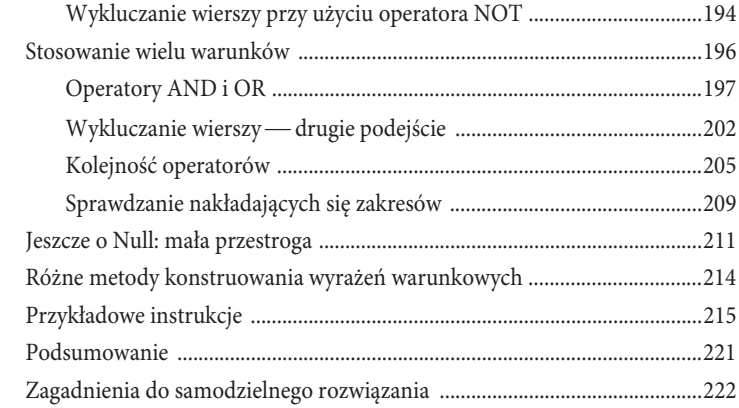

#### $Cz$ **eść II**

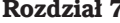

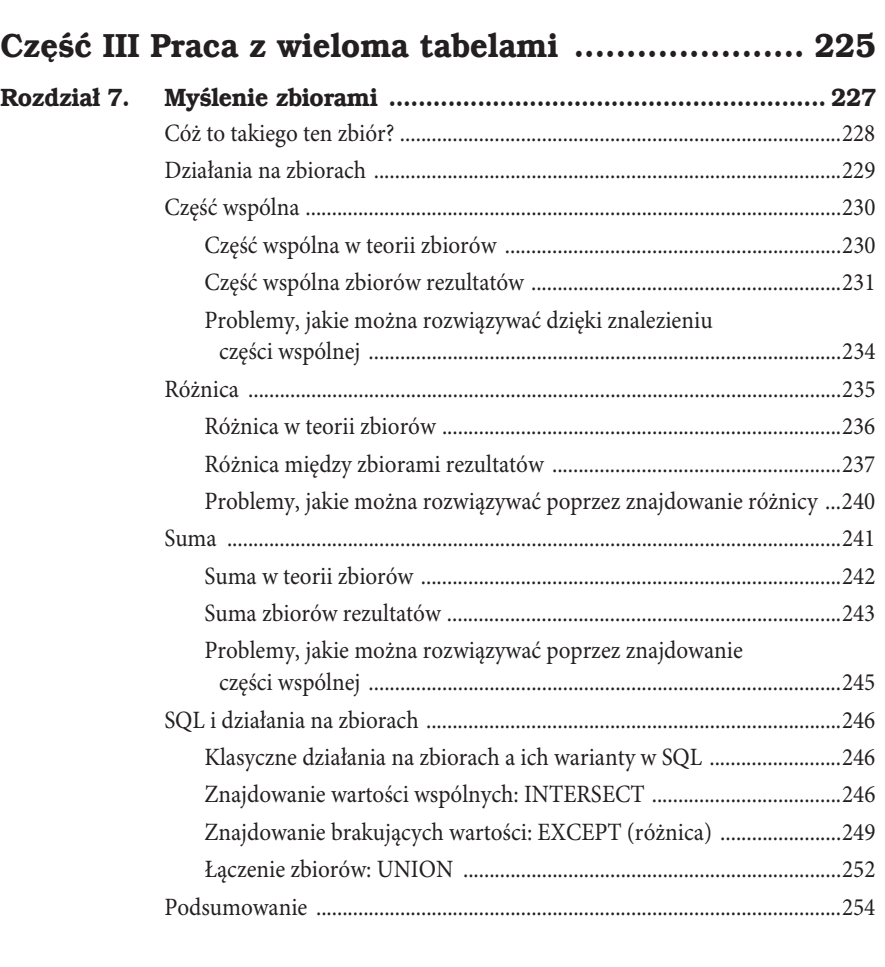

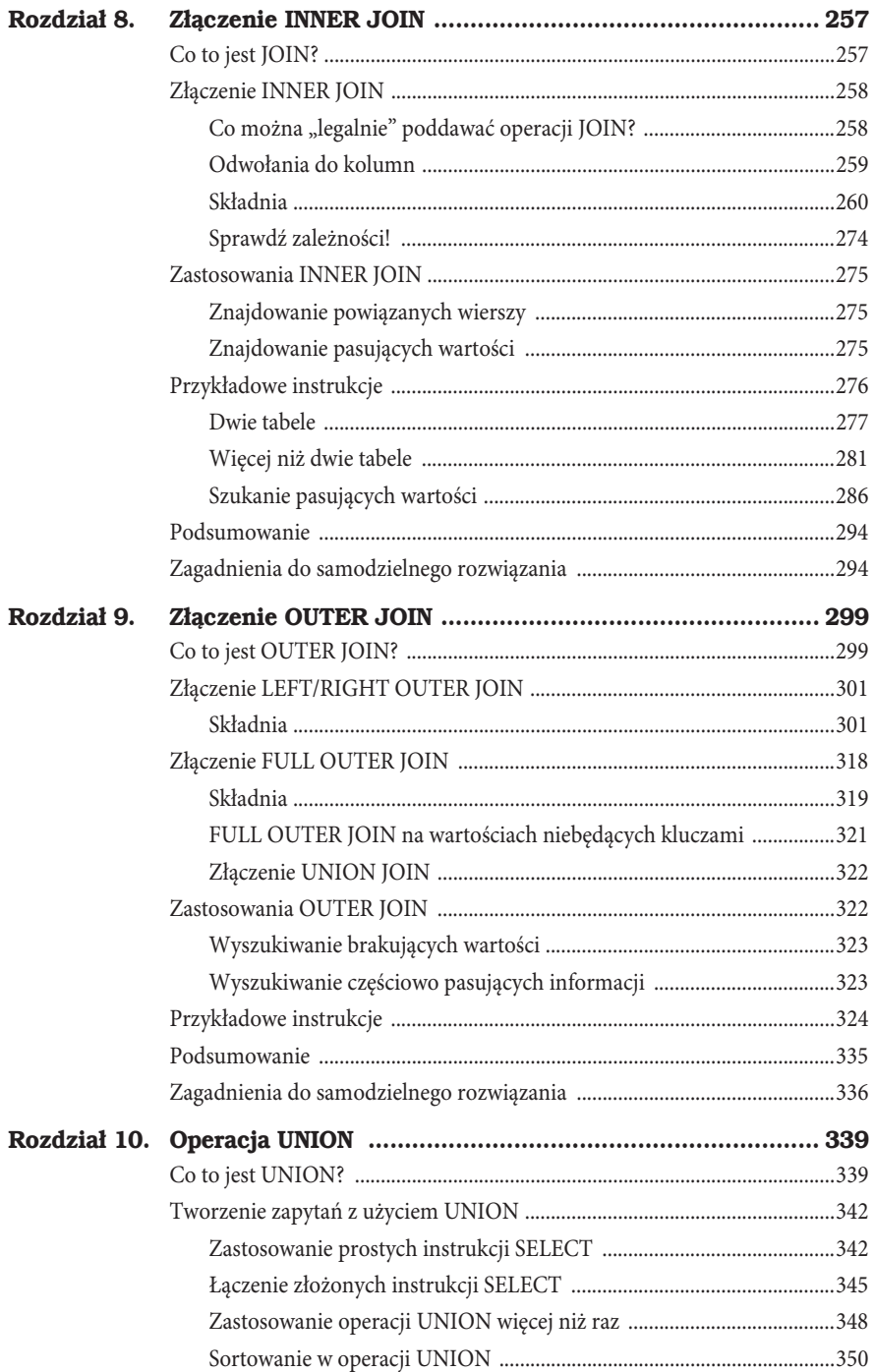

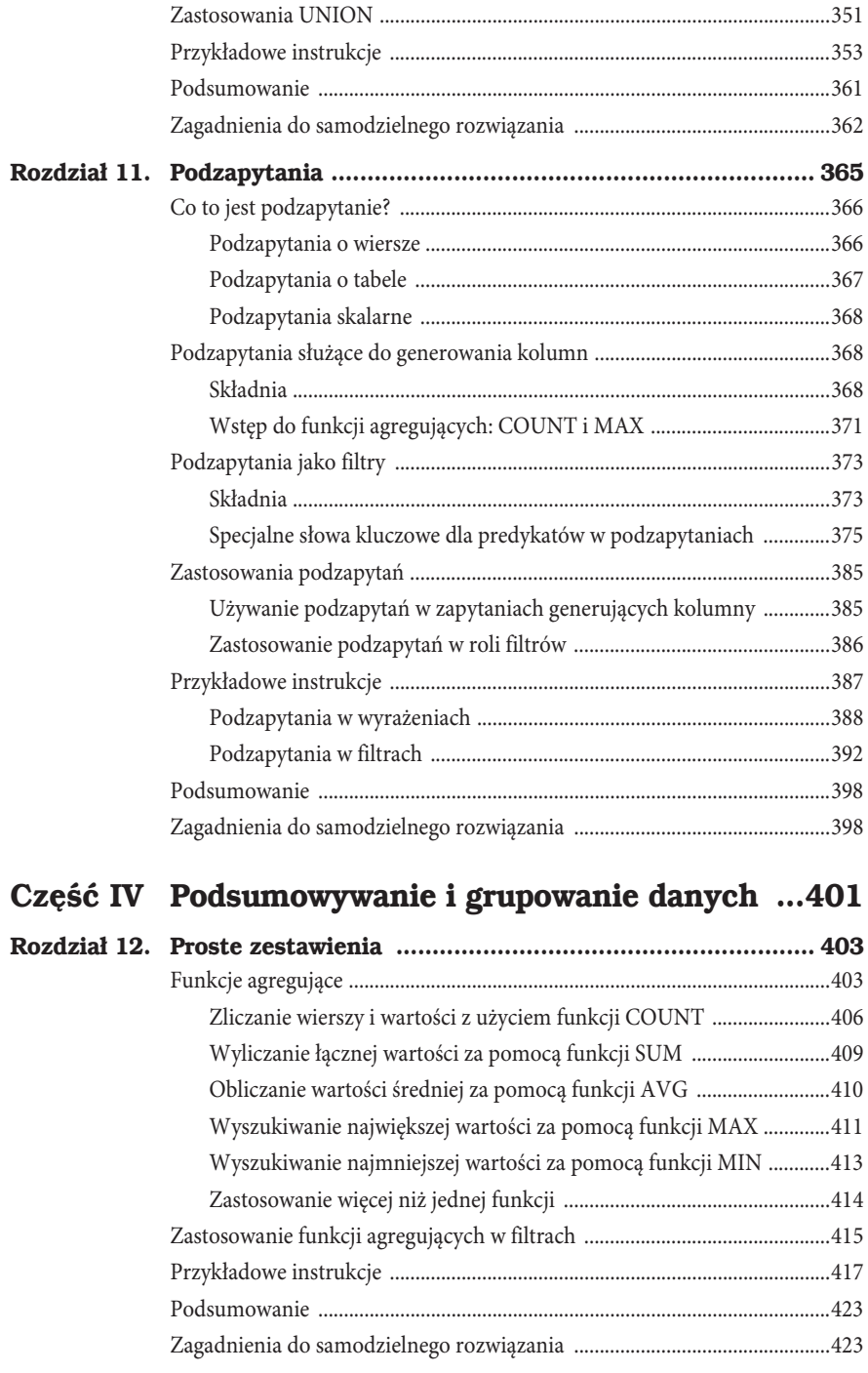

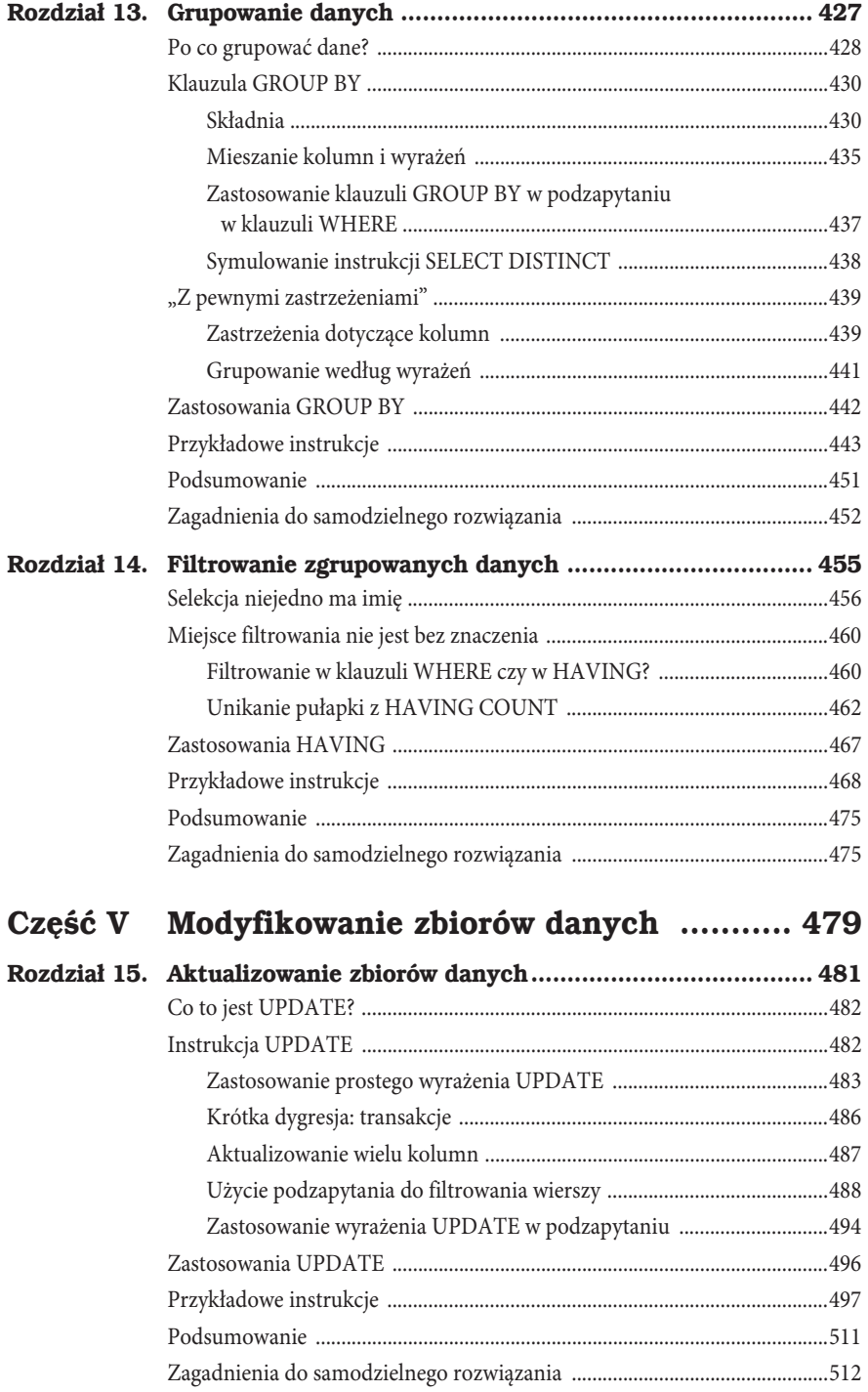

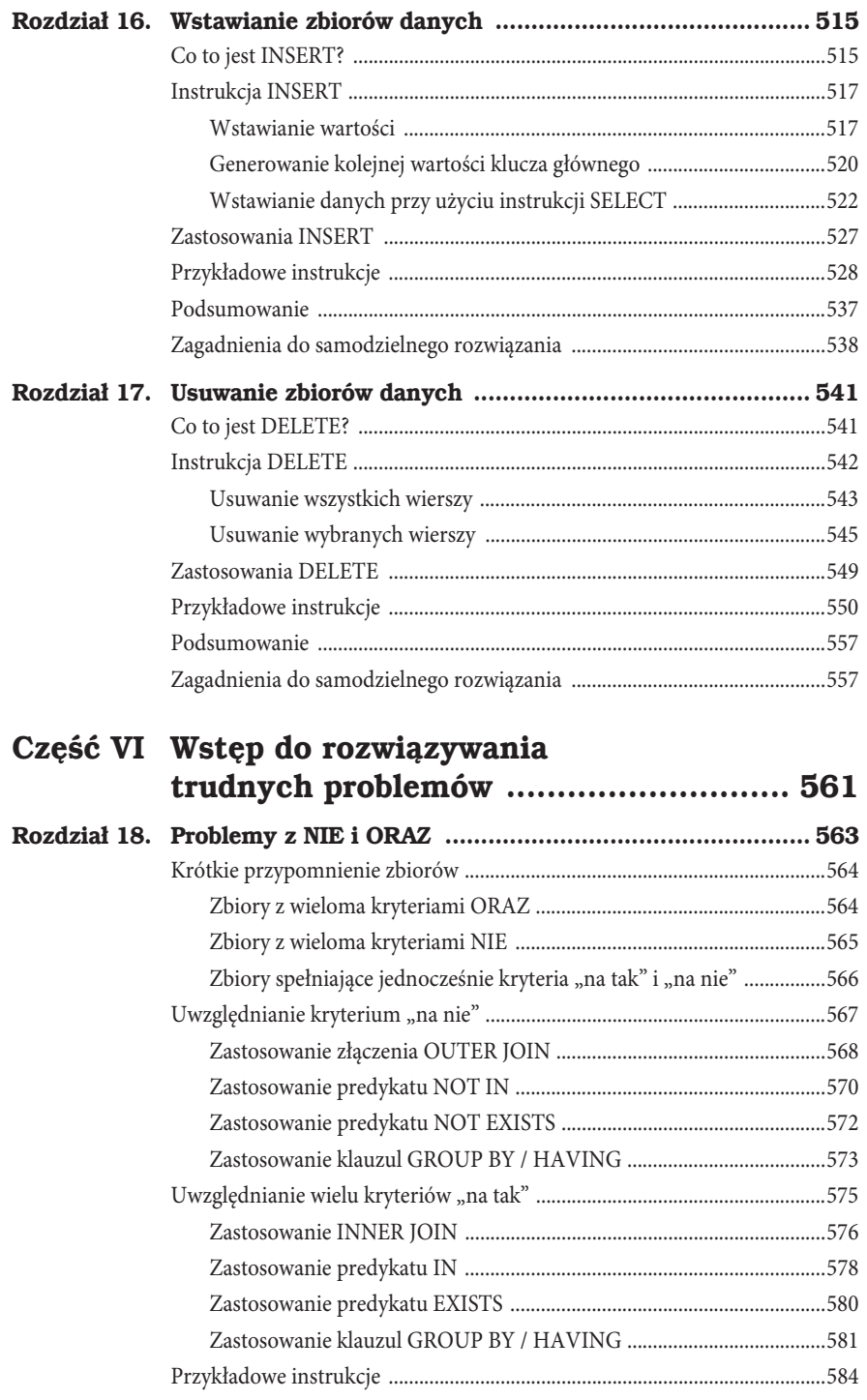

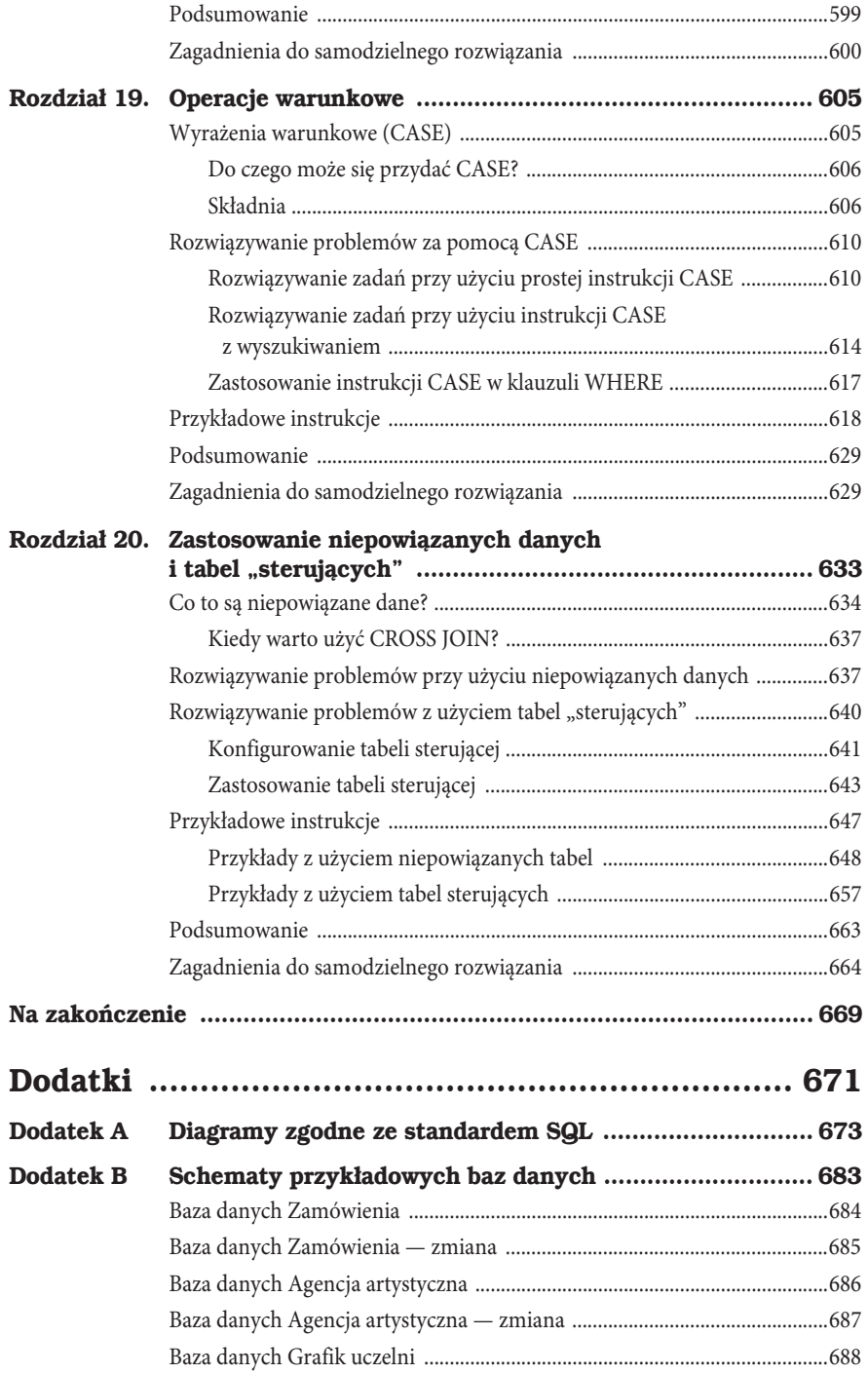

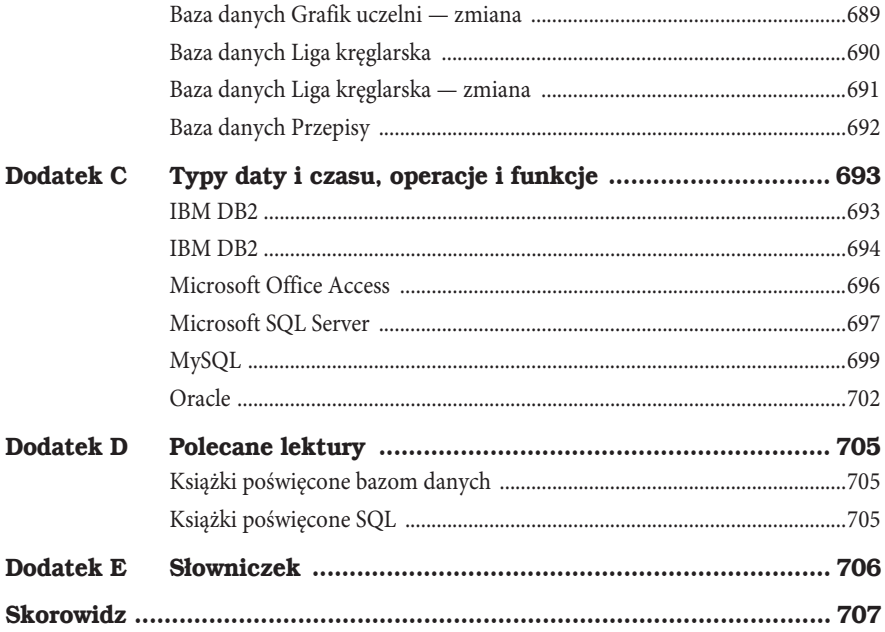

## **4 Tworzenie prostego zapytania**

*MyĂl jak mÚdrzec, ale komunikuj siÚ jÚzykiem ludu.* — William Butler Yeats

#### **Zagadnienia omówione w tym rozdziale**

SELECT - wprowadzenie Instrukcja SELECT Krótka dygresja: dane a informacje Przekładanie żądania na SQL Eliminowanie powtarzających się wierszy Sortowanie informacji Zapisywanie pracy Przykładowe instrukcje Podsumowanie Zagadnienia do samodzielnego rozwiązania

Teraz gdy poznałeś już szczyptę historii SQL, nadszedł najwyższy czas na naukę samego języka. Jak już wspomnieliśmy we "Wstępie", większość tej książki jest poświęcona tym aspektom SQL, które służą do przetwarzania danych. Zaczniemy od prawdziwego wołu roboczego SQL — instrukcji SELECT.

#### **SELECT wprowadzenie**

Najważniejsze spośród wszystkich słów kluczowych, SELECT, stanowi samo serce SQL. Jest to fundament najpotężniejszych i najbardziej złożonych instrukcji w całym języku, a zarazem narzędzie do pozyskiwania informacji znajdujących się w tabelach bazy danych. SELECT używa się w połączeniu z różnymi słowami kluczowymi i klauzulami, pozwalającymi na wyszukiwanie i wyświetlanie informacji na niemal nieskończenie wiele sposobów. Za pomocą SELECT można odpowiedzieć na prawie każde pytanie dotyczące tego "kto?", "co?", "gdzie?", "kiedy?", a nawet "co by było, gdyby?" i "jak?". Jeśli tylko poprawnie zaprojektowałeś bazę i zgromadziłeś właściwe dane, to możesz w ten sposób pozyskać odpowiedzi ułatwiające podejmowanie ważnych decyzji w organizacji. W części V "Modyfikowanie zbiorów danych" przekonasz się, że wiele technik opanowanych podczas poznawania SELECT przyda Ci się do nauki innych instrukcji, takich jak UPDATE, INSERT i DELETE.

Operację SELECT w SQL można podzielić na trzy mniejsze działania, do których będziemy się odwoływać jako do instrukcji SELECT, wyrażenia SELECT i zapytania SELECT. (Rozdzielenie operacji SELECT w taki sposób zdecydowanie ułatwia jej zrozumienie i docenienie jej złożoności). W ramach każdej z tych operacji można używać osobnego zbioru słów kluczowych i klauzul, co zapewnia elastyczność niezbędną do utworzenia finalnej instrukcji SQL, zgodnej z zapytaniem, które chcesz przekazać do bazy danych. W następnych rozdziałach dowiesz się, że operacje te można na wiele sposobów łączyć, by uzyskiwać odpowiedzi nawet na bardzo skomplikowane pytania.

W tym rozdziale rozpoczniemy omawianie instrukcji SELECT i pokrótce przyjrzymy się zapytaniu SELECT. Instrukcję SELECT przeanalizujemy bardziej szczegółowo w dalszej części książki - w rozdziale 5. "Nie tylko zwykłe kolumny" i rozdziale 6. "Filtrowanie danych".

Uwaga. W innych książkach poświęconych relacyjnym bazom danych słowem *relacja* niekiedy określa się *tabelę*, *wiersz* nazywa się krotką albo *rekordem*, zaś kolumnę — *atrybutem* albo *polem*. Ale w standardzie SQL wymienione elementy struktury bazy danych zostały nazwane odpowiednio: *tabelæ*, *wierszem* oraz *kolumnæ*. Pozostaniemy wierni standardowi SQL i w dalszej części książki będziemy posługiwać się właśnie tymi terminami.

#### **Instrukcja SELECT**

Instrukcja SELECT stanowi podstawę każdego zapytania do bazy danych. Utworzenie i wykonanie instrukcji SELECT tak naprawdę oznacza przekazanie zapytania do bazy. (Zdajemy sobie sprawę, że zapewne nie musimy tego tłumaczyć, ale chcemy mieć pewność, iż każdy czytający te słowa zacznie od tego samego punktu wyjścia). Wiele programów RDBMS umożliwia zapisywanie instrukcji SELECT w postaci *zapytania*, *widoku*, *funkcji* albo *procedury składowanej*. Za każdym razem, gdy ktoś mówi, że chce przekazać zapytanie do bazy danych,

możesz być pewny, że zamierza on w jakiejś formie wykonać instrukcję SELECT. W zależności od programu RDBMS instrukcje SELECT mogą być wykonywane bezpośrednio w oknie wiersza poleceń, za pośrednictwem interaktywnego szablonu typu QBE (*Query by Example*) albo z poziomu kodu. Niezależnie od sposobu zdefiniowania i wykonania instrukcji SELECT jej składnia pozostaje bez zmian.

Uwaga. Wiele systemów baz danych jest wyposażonych w rozszerzenia standardu SQL umożliwiające tworzenie skomplikowanych konstrukcji programistycznych (w rodzaju If ... Then ... Else) w ramach funkcji i skđadowanych procedur, ale skđadnia tych konstrukcji jest inna w przypadku każdego z tych produktów. Omówienie choćby jednego lub dwóch takich języków programowania — na przykład Transact-SQL z systemu Microsoft SQL Server albo PL/SQL firmy Oracle — zdecydowanie wykracza poza zakres materiału tej książki. (Jednak w rozdziale 19. "Operacje warunkowe" omówiliśmy podstawową konstrukcję If ... Then ... Else [CASE], przewidziana w standardzie SQL]. Podczas pisania funkcji i procedur skđadowanych dla konkretnego systemu baz danych wciąż używa się podstawowej formy instrukcji SELECT. W dalszej części tej książki używaliśmy pojęcia *widok* do nazywania zapisanych instrukcji SQL, nawet jeśli własną instrukcję SQL umieścisz w ramach funkcji albo procedury.

Instrukcja SELECT składa się z kilku szczególnych słów kluczowych, zwanych *klauzulami*. Instrukcję SELECT definiuje się poprzez zastosowanie różnych konfiguracji owych klauzul, mających na celu pozyskanie żądanych informacji. Niektóre klauzule są wymagane, inne — opcjonalne. Ponadto każda klauzula jest powiązana z jednym albo kilkoma słowami kluczowymi, które odzwierciedlają wymagane albo opcjonalne wartości. Wartości podane w klauzulach pomagają w uzyskaniu informacji żądanych przez całą instrukcję SELECT. Rysunek 4.1 przedstawia diagram ilustrujący instrukcję SELECT i jej klauzule.

Uwaga. Diagram skđadni pokazany na rysunku 4.1 przedstawia podstawowy wariant instrukcji SELECT. Diagram ten będziemy aktualizować i modyfikować w miarę wprowadzania i wyjaśniania nowych słów kluczowych i klauzul. Tych czytelników, którzy mają już pewne doświadczenie w konstruowaniu instrukcji SQL, prosimy o cierpliwość i wyrozumiałość.

Oto krótkie podsumowanie klauzul w instrukcji SELECT.

 SELECT. Jest to podstawowa i zarazem bezwzględnie wymagana klauzula instrukcji SELECT. Używa się jej do określenia kolumn, które mają być uwzględnione w zbiorze wyników zapytania. Kolumny te znajdują się w tabeli lub widoku określonym

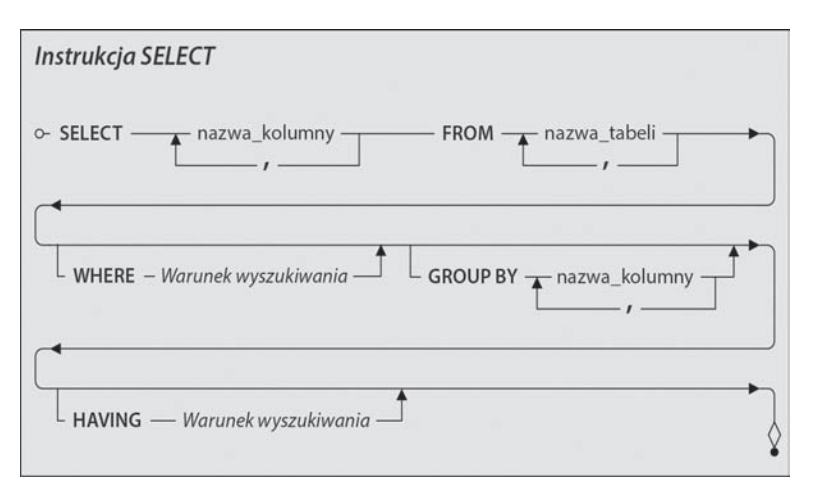

Rysunek 4.1. Diagram instrukcji SELECT

w klauzuli FROM. (Istnieje możliwość jednoczesnego odwołania się do kolumn z różnych tabel, ale tą kwestią zajmiemy się później — w części III "Praca z wieloma tabelami"). W ramach tej klauzuli można też użyć funkcji agregujących, takich jak SUM(PrzepracowaneGodziny) albo wyrażeń matematycznych, jak Ilosc \* Cena.

- FROM. Jest to druga najważniejsza klauzula w instrukcji SELECT, także wymagana. Klauzuli FROM używa się do określenia tabel albo widoków, z których mają być zaczerpnięte kolumny podane w klauzuli SELECT. Istnieje możliwość wykorzystania tej klauzuli w bardziej złożony sposób, ale o tym opowiemy w kolejnych rozdziałach.
- WHERE. Jest to klauzula opcjonalna, której używa się do przefiltrowania wierszy zwróconych przez klauzulę FROM. Po słowie kluczowym WHERE następuje wyrażenie, fachowo nazywane *predykatem*, które zwraca logiczną prawdę (*true*), fałsz (*false*) lub wynik nieokreślony. Rezultatu tego wyrażenia można użyć w konstrukcjach ze zwykłymi operatorami porównania, operatorami boolowskimi lub operatorami specjalnymi. O wszystkich tych aspektach klauzuli WHERE przeczytasz w rozdziale 6.
- GROUP BY. Jeśli użyjesz funkcji agregujących w klauzuli SELECT z myślą o uzyskaniu informacji zbiorczych, możesz użyć klauzuli GROUP BY do podzielenia tych informacji na grupy. Twój system bazodanowy użyje kolumny (lub listy kolumn) podanej po słowie kluczowym GROUP BY do pogrupowania otrzymanych informacji. Klauzula GROUP BY jest opcjonalna, a jej działaniu przyjrzymy się uważnie w rozdziale 13. "Grupowanie danych".
- HAVING. Klauzula HAVING filtruje rezultaty funkcji agregujących w ramach pogrupowanych informacji. Jest podobna do klauzuli WHERE pod tym względem, że po słowie kluczowym HAVING należy podać wyrażenie zwracające logiczną prawdę, fałsz lub wynik nieokreślony. Rezultatu tego wyrażenia można użyć w konstrukcjach

ze zwykłymi operatorami porównania, operatorami boolowskimi lub operatorami specjalnymi. HAVING także jest klauzulą opcjonalną, której działanie omówimy szczegółowo w rozdziale 14. "Filtrowanie zgrupowanych danych".

Najpierw zajmiemy się bardzo prostą wersją instrukcji SELECT, w której skupimy się na klauzulach SELECT i FROM. W kolejnych rozdziałach będziemy stopniowo, po jednej, wprowadzać kolejne klauzule umożliwiające konstruowanie bardziej złożonych instrukcji SELECT.

#### **Krótka dygresja: dane a informacje**

Zanim wyślemy do bazy danych pierwsze zapytanie, musimy wyjaśnić sobie jedną ważną rzecz, a mianowicie istotną różnicę między *danymi* a *informacją*. Pokrótce: dane są tym, co jest przechowywane w bazie, zaś informacje to to, co się z tej bazy pozyskuje. Tę różnicę warto sobie uświadomić, ponieważ ułatwia ona spojrzenie na omawiane kwestie z odpowiedniej perspektywy. Pamiętaj, że baza danych jest zaprojektowana tak, by dostarczała informacje cenne z perspektywy członków Twojej organizacji. Takie informacje można jednak z niej pozyskać jedynie wówczas, gdy w bazie znajdują się właściwe dane, a sama baza została opracowana w sposób adekwatny do rodzaju tych danych. Przeanalizujmy te pojęcia bardziej szczegółowo.

Wartości przechowywane w bazie danych to dane. Dane są statyczne w tym sensie, że pozostają w tym samym stanie, aż je zmodyfikujesz — ręcznie lub wskutek uruchomienia automatycznego procesu. Rysunek 4.2 przedstawia przykładowe dane.

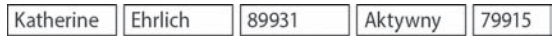

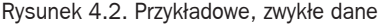

W tej postaci podane dane są pozbawione znaczenia. Nie da się na przykład łatwo określić, co oznacza wartość 89931. Czy to kod pocztowy? Numer jakiegoś podzespołu? Nawet jeśli wiesz, że jest to numer identyfikacyjny klienta, to czy rzeczywiście jest on powiązany z Katherine Ehrlich? Tego się nie dowiemy, dopóki dane nie zostaną przetworzone. Po przetworzeniu danych tak, by nabrały konkretnego znaczenia i były zrozumiałe oraz przydatne w celach poglądowych, albo nadawały się do wykorzystania podczas dalszej pracy, dane te stają się informacjami. Informacje są dynamiczne w tym sensie, że ulegają nieustannym zmianom względem danych przechowywanych w bazie, a także w tym sensie, że można je przetwarzać i prezentować na nieskończoną liczbę sposobów. Otrzymane informacje możesz wyświetlić bezpośrednio jako rezultat wydania instrukcji SELECT, umieścić je w formularzu na ekranie komputera lub wydrukować w postaci raportu. Najważniejsza sprawa do zapamiętania to że dane należy przetworzyć w sposób umożliwiający pozyskanie z nich informacji mających określone znaczenie.

Rysunek 4.3 przedstawia dane z poprzedniego przykładu przekształcone w informacje wyświetlone na ekranie klienta. Ten rysunek ilustruje możliwość wykorzystania danych w taki sposób, że staną się one zrozumiałe dla każdego, kto je przegląda.

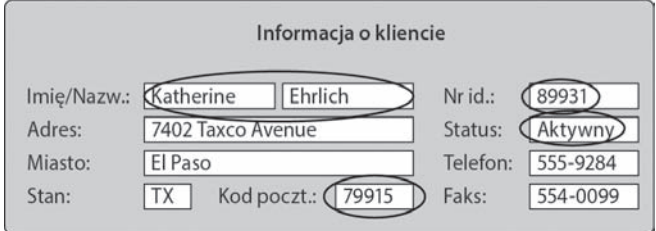

Rysunek 4.3. Przykäad danych przetworzonych na informacje

Przy pracy z instrukcjami SELECT poszczególne klauzule służą do przetwarzania *danych*, ale sama instrukcja zwraca *informacje*. Rozumiesz już, na czym to polega?

Jest jeszcze jedna kwestia, którą należy poruszyć. Otóż instrukcja SELECT zwykle zwraca jeden lub kilka wierszy informacji — dokładna ich liczba zależy od sposobu sformułowania tej instrukcji. Te wiersze łącznie są nazywane *zbiorem rezultatów* i właśnie takim pojęciem będziemy się posługiwać w dalszej części tej książki. Ta nazwa jest wyjątkowo trafna, ponieważ podczas korzystania z relacyjnej bazy danych zawsze pracuje się ze zbiorami danych. (Przypominamy, że model relacyjny w pewnym stopniu opiera się na teorii zbiorów). Informacje w zbiorze rezultatów można łatwo przeglądać, a w wielu przypadkach także modyfikować. Ponownie jednak wszystko to zależy od sposobu skonstruowania instrukcji SELECT.

Zabierzmy się zatem do pracy i zacznijmy używać instrukcji SELECT.

#### **Przekđadanie ľædania na SQL**

Gdy chcesz pozyskać z bazy danych jakieś informacje, to takie żądanie zwykle ma formę pytania lub zdania implikującego pytanie. Żądanie można sformułować na przykład tak:

*W jakich miastach mieszkają nasi klienci?*

*Pokaż mi bieżącą listę pracowników wraz z ich numerami telefonów.*

*Jakiego rodzaju zajęcia obecnie oferujemy?*

*Podaj mi nazwiska ludzi z naszego zespołu i daty ich zatrudnienia.*

Kiedy już będziesz wiedział, o co chcesz zapytać, możesz nadać swojemu żądaniu bardziej oficjalną formę. Przekładu należy dokonać na podstawie poniższego wzoru:

Wybierz <obiekt> z <źródło>

Zacznij od przeanalizowania swojego żądania i zastąp słowa lub frazy takie jak "zrób listę", "pokaż mi", "którzy" albo "kto" słowem "wybierz". Następnie wyszukaj w żądaniu rzeczowniki i sprawdź, czy dany rzeczownik odpowiada obiektowi, który chciałbyś wyświetlić, czy raczej nazwie tabeli, w której ów obiekt może się znajdować. Jeśli rzeczownik jest obiektem, zastąp nim pozycję <obiekt> we wzorze przekładu. Jeśli jest to nazwa tabeli, zastąp nią element <źródło>. Jeżeli według tego wzoru przetłumaczysz na przykład pierwsze pytanie z poprzedniej listy, to otrzymana instrukcja będzie wyglądała mniej więcej tak:

Wybierz miasto z tabeli klienci

Po dokonaniu przekładu na postać przypominającą zapytanie otrzymane zdanie trzeba przekształcić na instrukcję SELECT z prawdziwego zdarzenia, korzystając ze składni SQL pokazanej na rysunku 4.4. Pierwszy krok powinien polegać na uporządkowaniu wstępnego przekładu. Aby to zrobić, wystarczy wykreślić wszystkie słowa, które nie są rzeczownikami odpowiadającymi nazwie kolumny lub tabeli, a także wszelkie słowa nienależące do składni SQL. Oto przykład wcześniejszego zdania po takim oczyszczeniu:

Wybierz miasto z <del>tabeli</del> Klienci

Po usunięciu wykreślonych słów i zastąpieniu słów kluczowych odpowiednikami z SQL w języku angielskim otrzymujemy gotową instrukcję SELECT:

SELECT Miasto FROM Klienci

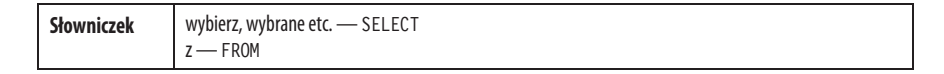

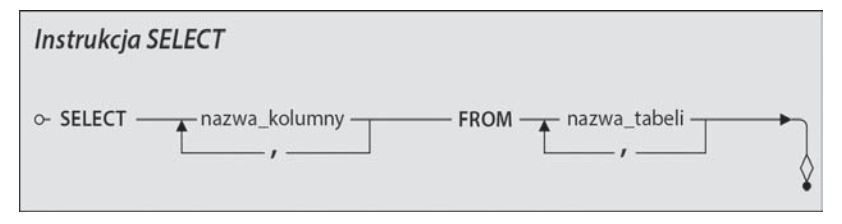

Rysunek 4.4. Składnia prostej instrukcji SELECT

Uwaga. Autorzy książki przyjęli koncepcję etapowego "tłumaczenia" zwykłych zdań na zapytania SQL. W języku polskim wiąże się to z dodatkową trudnością, wynikającą z konieczności przełożenia słów i określeń używanych w mowie potocznej na odpowiedniki w postaci poszczególnych instrukcji i klauzul SQL. Aby to uđatwiè, przy wprowadzaniu kolejnych elementów języka w książce zostały zawarte słowniczki podobne do zamieszczonego powyżej. W dodatku E "Słowniczek" znajduje się lista najważniejszych zwrotów.

Przedstawionego przed chwilą trzyetapowego procesu "tłumaczenia" można użyć w odniesieniu do dowolnego żądania, jakie zamierzasz przekazać do bazy danych. Co więcej, techniki tej używamy przez większą część tej książki i podczas nauki konstruowania tego rodzaju instrukcji zachęcamy Cię do posługiwania się nią. Z upływem czasu, gdy opanujesz już konstruowanie instrukcji SELECT, nauczysz się intuicyjnie łączyć wszystkie wymienione czynności w jedną operację.

Pamiętaj, że na początku nauki posługiwania się SQL będziesz pracował głównie z kolumnami i tabelami. Dobrze pokazuje to diagram składni przedstawiony na rysunku 4.4, na którym po klauzuli SELECT następuje tylko pozycja nazwa\_kolumny, zaś po klauzuli FROM — pozycja nazwa\_tabeli. W następnym rozdziale dowiesz się, w jaki sposób używać innych wyrażeń w ramach tych klauzul, by konstruować bardziej złożone instrukcje SELECT.

Zapewne zwróciłeś uwagę na to, że żądanie omówione w poprzednim przykładzie jest stosunkowo proste. Łatwo było przetłumaczyć je na instrukcję i określić nazwy kolumny i tabeli, które powinny w niej wystąpić. Ale co zrobić, jeśli żądanie nie jest tak proste do przetłumaczenia i trudno jest w nim zidentyfikować kolumny, które należy podać w instrukcji SELECT? Najprostsze wyjście polega na dopracowaniu i skonkretyzowaniu go. Na przykład żądanie w rodzaju *Wyświetl mi informacje o naszych klientach* można sprecyzować i sformułować tak: *Wyświetl nazwiska, miasta zamieszkania i numery telefonów wszystkich naszych klientów*. Jeśli doprecyzowanie żądania nie rozwiązuje problemu, nadal pozostają Ci dwa wyjścia. Pierwsze polega na sprawdzeniu, czy w tabeli podanej w klauzuli FROM instrukcji SELECT znajdują się jakieś kolumny, które pozwoliłyby na sprecyzowanie żądania i w ten sposób ułatwiły przekształcenie go na instrukcję. Druga opcja polega na uważniejszym przeanalizowaniu żądania pod kątem tego, czy jakieś zawarte w nim słowo lub fraza *implikują* konkretne nazwy kolumn. Możliwość zastosowania jednego lub obydwu tych wyjść zależy od samego żądania. Warto po prostu o nich pamiętać, gdy zetkniesz się z pytaniem, które trudno Ci będzie przełożyć na instrukcję. Przyjrzyjmy się przykładom zastosowania obydwu wymienionych technik i sposobowi ich zastosowania w typowej sytuacji.

Aby zilustrować pierwszą technikę, przypuśćmy, że chcesz przełożyć na instrukcję następujące żądanie:

#### *Potrzebuję imion, nazwisk i adresów wszystkich naszych pracowników.*

Pozornie to żądanie wygląda na bardzo proste. Ale jeśli uważnie mu się przyjrzysz, dostrzeżesz jeden drobny problem: choć da się na jego podstawie określić nazwę docelowej tabeli (Pracownicy), to nic w tym żądaniu nie wskazuje na kolumny, jakie należy w tej instrukcji uwzględnić. Choć w żądaniu pojawiają się słowa takie jak *nazwiska* i *adresy*, są to pojęcia dość ogólne. Ten problem można rozwiązać poprzez zapoznanie się ze zidentyfikowaną przed chwilą tabelą i określenie, czy zawiera ona jakieś kolumny, które można byłoby podstawić pod niejednoznaczne określenia. Jeśli tak, użyj nazw tych kolumn w docelowej instrukcji. (Jeżeli pomoże Ci to w lepszym wyobrażeniu sobie instrukcji, to w przetłumaczonym żądaniu możesz użyć uogólnionych nazw kolumn, pamiętaj jedynie, że w docelowej składni SQL będziesz musiał zastosować te prawdziwe). W tym przypadku w tabeli Pracownicy pokazanej na rysunku 4.5 należy poszukać takich nazw kolumn, którymi można byłoby zastąpić słowa "imiona", "nazwiska" i "adresy".

| Pracownicy            |    |
|-----------------------|----|
| <b>IDPracownika</b>   | KG |
| ImiePracownika        |    |
| NazwiskoPracownika    |    |
| AdresPracownika       |    |
| MiastoPracownika      |    |
| StanZamPracownika     |    |
| KodPocztowyPracownika |    |
| NumKierunkPracownika  |    |
| TelefonPracownika     |    |

Rysunek 4.5. Struktura tabeli Pracownicy

Aby w pełni zrealizować żądanie dotyczące "imion, nazwisk i adresów", trzeba użyć sześciu kolumn z podanej tabeli. Kolumny ImiePracownika i NazwiskoPracownika rozwiążą kwestię "imion i nazwisk", zaś AdresPracownika, MiastoPracownika, StanZamPracownika i KodPocztowyPracownika spełnią wymagania związane z podaniem "adresów". Teraz można zastosować opisany wcześniej proces tłumaczenia żądania, które dla ułatwienia powtórzymy raz jeszcze. (W przetłumaczonym żądaniu użyjemy ogólnych nazw kolumn, a w instrukcji SQL — już tych prawdziwych).

*Potrzebuję imion, nazwisk i adresów wszystkich naszych pracowników.*

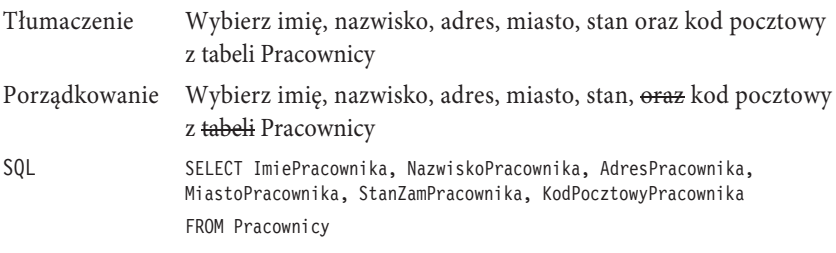

Uwaga. Powyższy przykład przystępnie ilustruje możliwość zastosowania kilku kolumn w klauzuli SELECT. Możliwość tę omówimy bardziej szczegółowo w dalszej części tego rozdziału.

Kolejny przykład ilustruje drugą z wymienionych wcześniej metod, która polega na sprawdzeniu, czy jakieś słowa w żądaniu implikują nazwy kolumn. Przypuśćmy, że chcemy poddać tłumaczeniu następujące żądanie:

#### *Jakiego rodzaju zajęcia obecnie oferujemy?*

Na pierwszy rzut oka przetłumaczenie tego żądania na instrukcję wydaje się trudne. W żądaniu nie padają nazwy kolumn, a skoro nie mamy żadnego obiektu do wybrania, to nie możemy skonstruować kompletnej instrukcji. Co zrobić w takiej sytuacji? Przyjrzyj się każdemu słowu w żądaniu i zastanów się, czy któreś z nich *implikuje* nazwę kolumny w tabeli Zajecia. Zanim przystąpisz do dalszego czytania, poświęć chwilę na przemyślenie tego żądania. Czy dostrzegasz takie słowo?

W tym przypadku słowem mogącym sugerować nazwę kolumny w tabeli Zajecia jest "rodzaj". Dlaczego? Ponieważ przy założeniu, że mamy do czynienia z bazą danych szkoły lub uczelni, rodzaj zajęć można zinterpretować jako "przedmiot" lub "dziedzina". Jeśli w tabeli Zajecia istnieje kolumna o nazwie Przedmiot, to znaczy, że właśnie tej kolumny potrzebujesz, by skompletować przekład żądania, a w rezultacie otrzymać instrukcję SELECT. Przypuśćmy, że w tabeli Zajecia rzeczywiście istnieje kolumna o nazwie Przedmiot, i na tej podstawie ponownie przeprowadźmy opisany wcześniej trzyetapowy proces translacji.

#### *Jakiego rodzaju zajęcia obecnie oferujemy?*

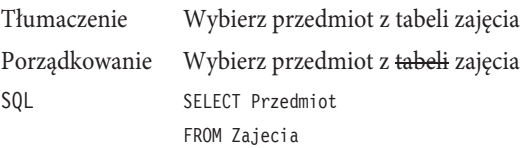

Jak wynika z tego przykładu, omawiana technika polega na umiejętnym wyszukiwaniu synonimów, którymi można zastąpić określone słowa lub frazy w żądaniu. Jeśli znajdziesz słowo albo frazę, które mogą sugerować nazwę kolumny, spróbuj zastąpić je synonimem. Może się okazać, że trafnie dobrany synonim rzeczywiście będzie pasował do jednej z kolumn w bazie danych. Jeżeli pierwszy synonim, jaki przyjdzie Ci do głowy, nie zadziała — wypróbuj inny. Kontynuuj ten proces, aż znajdziesz synonim pasujący do jednej z kolumn bądź do chwili, gdy uznasz, że ani oryginalnego określenia, ani żadnego z określeń bliskoznacznych nie da się dopasować do kolumn w tabeli.

Uwaga. Jeśli nie zostało podane inaczej, nazwy kolumn i tabel użyte w składni SQL instrukcji zostały zaczerpnięte z przykładowych baz danych, przedstawionych w dodatku B "Schematy przykładowych baz danych". Ta zasada dotyczy wszystkich przykładów w dalszej części książki (z niewielkimi odstępstwami związanymi z koniecznością dopasowania poziomu skomplikowania zapytań do bieżącego etapu nauki).

#### **Rozszerzanie zakresu dziađaē**

Za pomocą instrukcji SELECT można odwołać się do kilku kolumn równie łatwo jak do jednej. Wystarczy wymienić żądane kolumny po klauzuli SELECT, rozdzielając ich nazwy przecinkami. Na diagramie składni pokazanym na rysunku 4.6 możliwość użycia kilku kolumn została pokazana w postaci linii biegnącej od prawej do lewej strony, pod napisem *nazwa\_kolumny*. Przecinek pośrodku linii oznacza, że przed wpisaniem nazwy kolejnej kolumny, do której chcesz się odwołać za pomocą klauzuli SELECT, należy wstawić przecinek.

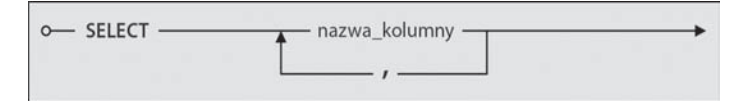

Rysunek 4.6. Składnia klauzuli SELECT umożliwiająca odwołanie się do wielu kolumn

Możliwość podania wielu kolumn w instrukcji SELECT umożliwia znalezienie odpowiedzi na pytania takie jak poniższe:

*Zrób aktualną listę pracowników wraz z ich numerami telefonów.*

| Tłumaczenie   | Wybierz nazwisko, imię oraz numer telefonu wszystkich naszych<br>pracowników z tabeli Pracownicy  |  |  |  |
|---------------|---------------------------------------------------------------------------------------------------|--|--|--|
| Porzadkowanie | Wybierz nazwisko, imię, oraz numer telefonu wszystkich naszych<br>pracowników z tabeli Pracownicy |  |  |  |
| <b>SQL</b>    | SELECT NazwiskoPracownika, ImiePracownika, TelefonPracownika<br>FROM Pracownicy                   |  |  |  |

*Jak nazywają się i ile kosztują produkty, które sprzedajemy, i do jakiej kategorii należy każdy z nich?*

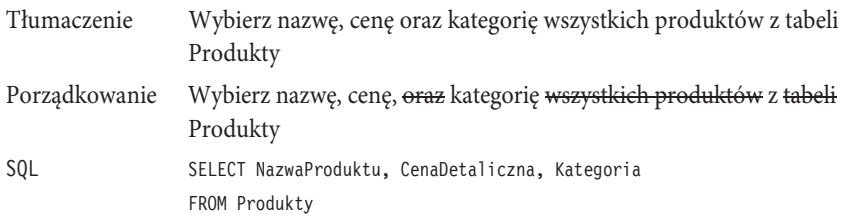

Odwołanie się do kilku kolumn w instrukcji SELECT ma tę zaletę, że umożliwia wyświetlenie większego spektrum informacji. Nawiasem mówiąc, kolejność kolumn w klauzuli SELECT nie jest istotna — można wymienić je w dowolnym porządku. To zaś umożliwia wyświetlenie tych samych informacji na różne sposoby.

Przypuśćmy, że masz do dyspozycji tabelę pokazaną na rysunku 4.7 i zostałeś poproszony o skonstruowanie podanego niżej żądania do bazy danych:

| Przedmioty          |    |
|---------------------|----|
| <b>IDPrzedmiotu</b> | ΚG |
| <b>IDDziedziny</b>  | KО |
| KodPrzedmiotu       |    |
| NazwaPrzedmiotu     |    |
| OpisPrzedmiotu      |    |

Rysunek 4.7. Struktura tabeli Przedmioty

*Podaj listę przedmiotów, dziedzinę, do której należy każdy z nich, oraz przypisane im numery kodowe w naszym katalogu. Chciałbym, aby zestawienie rozpoczynało się od przedmiotu, po nim następowała dziedzina, a na końcu kod.*

To żądanie także można przekształcić na odpowiednią instrukcję SELECT, pomimo że zgłaszająca je osoba życzy sobie ustawienia kolumn w określonym porządku. Aby uzyskać taki efekt, wystarczy podać nazwy kolumn w oczekiwanej kolejności przy tłumaczeniu żądania na instrukcję. Oto jak powinien wyglądać proces translacji wspomnianego żądania na instrukcję SELECT:

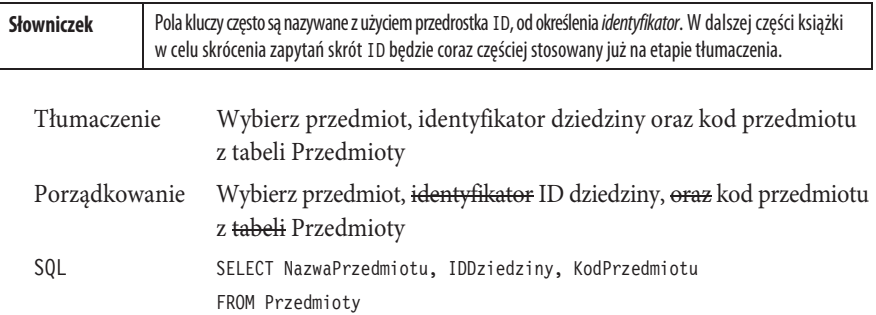

#### **Zastosowanie skrótu umoľliwiajæcego odwođanie do wszystkich kolumn**

Liczba kolumn w klauzuli SELECT nie jest w żaden sposób ograniczona — w praktyce można w ten sposób odwołać się nawet do wszystkich kolumn z docelowej tabeli. Poniższy przykład pokazuje instrukcję SELECT, której można użyć w celu odwołania się do wszystkich kolumn z tabeli Przedmioty, pokazanej na rysunku 4.7.

```
SQL SELECT IDPrzedmiotu, IDDziedziny, KodPrzedmiotu, NazwaPrzedmiotu,
    OpisPrzedmiotu
    FROM Przedmioty
```
Jeśli źródłowa tabela zawiera wiele kolumn, to wymienienie ich wszystkich w powyższy sposób wymaga mnóstwa pisania! Na szczęście standard SQL uwzględnia skrót w postaci gwiazdki (asterysku), umożliwiający zdecydowane "odchudzenie" takiej instrukcji. Diagram składni pokazany na rysunku 4.8 ilustruje możliwość użycia gwiazdki jako alternatywy dla listy kolumn po klauzuli SELECT.

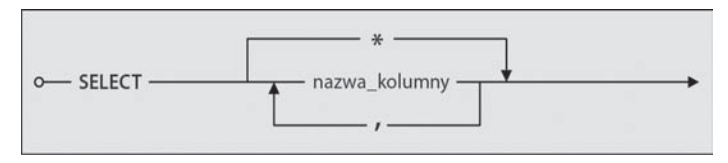

Rysunek 4.8. Skäadnia z uproszeniem w postaci gwiazdki

Jeśli chcesz odwołać się do wszystkich kolumn w tabeli źródłowej podanej w klauzuli FROM, wystarczy, że umieścisz gwiazdkę od razu po klauzuli SELECT. Na przykład poprzednia instrukcja SELECT zapisana z użyciem gwiazdki wygląda następująco:

SQL SELECT \* FROM Przedmioty

Ta postać instrukcji wymaga zdecydowanie mniej pisania! Konstruowanie instrukcji SELECT w opisany sposób wiąże się jednak z pewną kwestią: otóż gwiazdka odpowiada wszystkim kolumnom *aktualnie* znajdującym się w tabeli źródłowej, co oznacza, że dodanie lub usunięcie kolumn w tej tabeli będzie miało wpływ na zbiór rezultatów otrzymany przy użyciu instrukcji SELECT. (Co ciekawe, w standardzie SQL zostało powiedziane, że dodanie albo usunięcie kolumn *nie powinno* mieć wpływu na zbiór rezultatów). Kwestia ta jest jednak istotna tylko wtedy, gdy zależy Ci, by w zbiorze rezultatów za każdym razem były uwzględnione dokładnie te same kolumny. W przypadku użycia instrukcji SELECT z gwiazdką system bazodanowy nie ostrzeże Cię, jeśli jakieś kolumny zostały usunięte z tabeli źródłowej, ale ostrzeżenie takie pojawi się w przypadku, gdy nie uda mu się znaleźć kolumny, do której odwołałeś się *w sposób jawny*. Choć akurat dla naszych celów nie ma to żadnego znaczenia, to kwestia ta stanie się znacznie bardziej istotna, jeśli zagłębisz się w świat programowania z użyciem SQL. My wychodzimy z następującego założenia: gwiazdki należy używać tylko w przypadku "roboczych" zapytań, aby wyświetlić komplet informacji z danej tabeli. W przeciwnym razie lepiej wymienić w zapytaniu wszystkie potrzebne kolumny. Takie zapytanie zwróci dokładnie te same informacje, na których Ci zależy, ale będzie bardziej oczywiste.

Podane dotychczas przykłady opierają się na prostych żądaniach wymagających odwołania się do kolumn z tylko jednej tabeli. W części III nauczysz się konstruować bardziej skomplikowane zapytania, wymagające sięgnięcia do kolumn z kilku tabel.

#### **Eliminowanie powtarzajæcych siú wierszy**

Podczas pracy z instrukcjami SELECT bez wątpienia będziesz miał do czynienia ze zbiorami rezultatów, w których niektóre wiersze będą się powtarzały. Otrzymanie takiego zbioru rezultatów nie jest powodem do niepokoju. Aby wyeliminować ze zbioru rezultatów wszelkie powtarzające się wiersze, wystarczy użyć w instrukcji SELECT słowa kluczowego DISTINCT. Rysunek 4.9 przedstawia diagram składni dla słowa kluczowego DISTINCT.

Jak widać na diagramie, DISTINCT jest opcjonalnym słowem kluczowym, poprzedzającym listę kolumn w klauzuli SELECT. Użycie słowa kluczowego DISTINCT oznacza, że oczekujemy od systemu baz danych potraktowania wartości wszystkich wybranych kolumn w danym wierszu *jako całości* i na tej podstawie wyeliminowania powtarzających się wierszy. Pozostałe, unikatowe wiersze są następnie umieszczane w zbiorze rezultatów. Poniższy przykład pokazuje różnicę wynikającą z zastosowania słowa kluczowego DISTINCT w określonych okolicznościach.

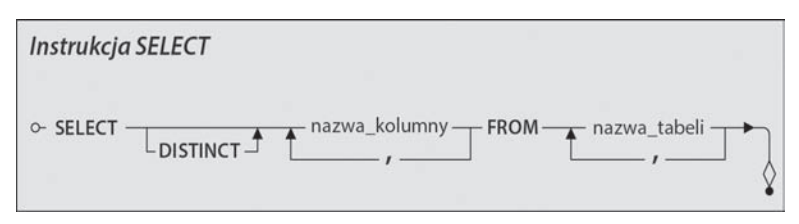

Rysunek 4.9. Składnia słowa kluczowego DISTINCT

Przypuśćmy, że chcesz przekazać do bazy danych następujące żądanie:

*Z jakich miast pochodzą członkowie naszej ligi kręglarskiej?*

Problem wydaje się prosty, poddajesz go więc operacji tłumaczenia.

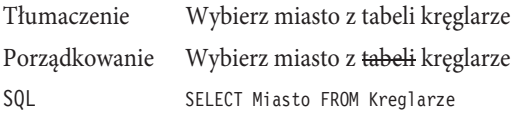

Problem polega na tym, że w zbiorze rezultatów dla takiej instrukcji SELECT pojawią się *wszystkie wystąpienia* każdej nazwy miasta znajdującej się w tabeli Kreglarze. Na przykład jeśli 20 graczy pochodzi z Bellevue, 7 z Kent, a 14 z Seattle, to w zbiorze rezultatów 20 razy pojawi się słowo Bellevue, 7 razy słowo Kent i 14 razy słowo Seattle. Bezsprzecznie wszystkie te nadmiarowe informacje są niepotrzebne. Wystarczy wyświetlić *jedno* wystąpienie każdej nazwy miasta znajdującej się w tabeli Kreglarze. Ten problem można rozwiązać dzięki zastosowaniu w instrukcji SELECT słowa kluczowego DISTINCT, które wyeliminuje nadmiarowe informacje.

Poddajmy to żądanie ponownemu procesowi tłumaczenia, ale tym razem z użyciem słowa kluczowego DISTINCT. Zwróć uwagę, że słowo to pojawia się już na etapie tłumaczenia i pozostaje po uporządkowaniu zapytania.

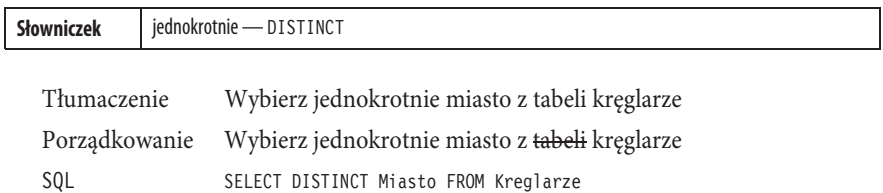

Zbiór rezultatów dla tej instrukcji SELECT będzie zawierał dokładnie to, czego oczekujesz — czyli po jednym wystąpieniu nazwy każdego miasta z tabeli Kreglarze.

Słowa kluczowego DISTINCT można użyć także w odniesieniu do wielu kolumn. Zmodyfikujmy poprzedni przykład tak, by odczytać z tabeli Kreglarze nie tylko miasto, ale też stan. Nowa instrukcja SELECT wygląda teraz następująco:

SELECT DISTINCT Miasto, Stan FROM Kreglarze

Ta instrukcja SELECT zwróci zbiór rezultatów zawierający unikatowe rekordy i uwzględni różnice między miastami o tych samych nazwach, ale znajdującymi się w różnych stanach USA. Jako odrębne zostaną potraktowane na przykład rezultaty "Portland, ME" i "Portland, OR", a także "Hollywood, CA" i "Hollywood, FL". Warto wiedzieć, że większość systemów baz danych sortuje rezultaty zgodnie z kolejnością kolumn, podane wyżej wartości będą więc posortowane następująco: "Hollywood, CA", "Hollywood, FL", "Portland, ME", "Portland, OR". Standard SQL nie przewiduje jednak sortowania rezultatów w taki sposób. Jeśli chcesz mieć pewność co do kolejności sortowania, zapoznaj się z działaniem klauzuli ORDER BY, opisanej w następnej części tego rozdziału.

Słowo kluczowe DISTINCT we właściwych okolicznościach jest bardzo przydatnym narzędziem. Powinieneś jednak stosować je tylko wtedy, gdy chcesz, aby wartości w zbiorze rezultatów się nie powtarzały.

Ostrzeżenie. W systemach baz danych wyposażonych w interfejs graficzny zwykle można zażyczyć sobie, by zbiór rezultatów zapytania został wyświetlony w postaci siatki wierszy i kolumn, której zawartość można aktualizować. W kolumnie albo wierszu można wpisać nową wartość, a system zaktualizuje wartość źródłową z danej tabeli. (Tak naprawdę system baz danych wykonuje wówczas "za kulisami" zapytanie typu UPDATE, o którym przeczytasz w rozdziale 15. "Aktualizowanie zbiorów danych).

Jeśli jednak w zapytaniu zostanie zawarte słowo kluczowe DISTINCT, to we wszystkich systemach baz danych, z którymi mieliśmy do czynienia, zwróconego zbioru wartości nie będzie można aktualizować w opisany sposób. Aby możliwa była zmiana wartości w danej kolumnie i wierszu, system bazodanowy musi jednoznacznie zidentyfikowaè kolumnę i wiersz, w których chcesz wprowadzić zmiany. Tymczasem w przypadku użycia słowa DISTINCT wartości wyświetlane w poszczególnych wierszach są rezultatem przetworzenia na przykład dziesiątków powtarzających się wierszy. Jeśli spróbujesz zaktualizować jedną z kolumn, baza danych nie bedzie wiedziała, którego wiersza ma dotyczyć zmiana. System nie wie też, czy przypadkiem nie chciałeś w ten sposób zmienić wszystkich wierszy, w których dana wartość się powtarza.

#### **Sortowanie informacji**

Na początku tego rozdziału napisaliśmy, że operację SELECT można podzielić na trzy mniejsze: instrukcję SELECT, wyrażenie SELECT oraz zapytanie SELECT. Stwierdziliśmy też, że wymienione operacje można łączyć na różne sposoby, aby móc realizować złożone żądania. Operacje te należy połączyć także w celu posortowania wierszy w zbiorze rezultatów.

Z definicji wiersze w zbiorze rezultatów zwróconym przez instrukcję SELECT są nieuporządkowane. Kolejność, w jakiej zostaną wyświetlone, zwykle odpowiada ich fizycznemu położeniu w tabeli. (Konkretna sekwencja wierszy często jest generowana dynamicznie, w zależności od tego, jaką sekwencję system baz danych uzna za najbardziej efektywną z perspektywy Twojego zapytania). Jedyny sposób na posortowanie zbioru rezultatów polega na umieszczeniu instrukcji SELECT w zapytaniu SELECT, tak jak ilustruje to rysunek 4.10. Zapytanie SELECT z instrukcją SELECT definiujemy przy użyciu klauzuli ORDER BY. Klauzula ORDER BY zapytania SELECT umożliwia określenie kolejności wierszy w otrzymanym zbiorze rezultatów. W kolejnych rozdziałach przeczytasz o tym, że instrukcję SELECT można zawrzeć w innej instrukcji SELECT albo w wyrażeniu SELECT w celu uzyskania odpowiedzi na bardzo złożone żądania. Jednak zapytanie SELECT można uznać za "najwyższy poziom" omawianej operacji — nie da się go zagnieździć w innych konstrukcjach.

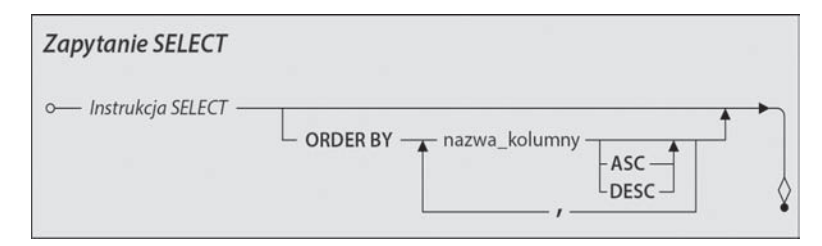

Rysunek 4.10. Diagram składni zapytania SELECT

Uwaga. W całej książce posługujemy się tymi samymi pojęciami, które definiuje standard SQL bądź które są powszechnie wykorzystywane w większości systemów baz danych. Starsze wersje standardu SQL definiowađy klauzulú ORDER BY jako element *wskaļnika* (ang. *cursor*; obiektu definiowanego wewnątrz aplikacji), element *tablicy* (listy wartości tworzących logiczną tabelę, taką jak rezultat *podzapytań*, omówionych w rozdziale 11. "Podzapytania") bądź jako element *podzapytania skalar*nego (podzapytania zwracającego tylko jedną wartość). Dogłebne omówienie wskaźników i tablic wykracza poza ramy tej książki.

Ponieważ niemal wszystkie implementacje SQL umożliwiają umieszczenie klauzuli ORDER BY na końcu instrukcji SELECT, którą można zapisać w postaci widoku, postanowiliśmy stworzyć pojęcie *zapytanie SELECT*, które opisywałoby ten rodzaj instrukcji. To określenie umożliwiło nam też omówienie koncepcji sortowania wyników zapytania w celu wyświetlenia rezultatów online lub użycia ich w raporcie. Najnowsza norma SQL z roku 2011 definiuje pojęcie <specyfikacja zapytania> (ang. <query specification>) odpowiadające naszej *instrukcji SELECT* oraz pojęcie *<wyraľenie zapytania>* (ang. *<query expression>*) odpowiadajæce konstrukcji, która my nazwaliśmy zapytaniem SELECT. W tym jednym przypadku pozwoliliśmy sobie odbiec od nazewnictwa określonego w standardzie i zastosowaliśmy naszą terminologię.

Klauzula ORDER BY umożliwia posortowanie zbioru rezultatów danej instrukcji SELECT na podstawie jednej kolumny lub większej ich liczby, a także pozwala na określenie kolejności sortowania dla każdej z tych kolumn: rosnącej albo malejącej. Jedyne kolumny, jakich można użyć w klauzuli ORDER BY, to te, które zostały wymienione w klauzuli SELECT. (Choć wymóg ten jest określony w standardzie SQL, to w niektórych implementacjach języka istnieje możliwość zignorowania go i użycia dowolnej kolumny z dowolnej tabeli wymienionej w klauzuli FROM. My jednak będziemy przestrzegać tego zalecenia we wszystkich przykładach podanych w książce). Jeśli w klauzuli ORDER BY wymienisz dwie lub więcej kolumn, rozdziel ich nazwy przecinkami. Zapytanie SELECT zwróci ostateczny zbiór rezultatów dopiero po zakończeniu sortowania.

Uwaga. Klauzula ORDER BY *nie ma wpływu* na fizyczna kolejność wierszy w tabeli. Jeśli zależy Ci na zmianie fizycznej kolejności wierszy, poszukaj odpowiedniej procedury w dokumentacji Twojego systemu baz danych.

#### **Zacznijmy od podstaw: kolejnoħè sortowania**

Zanim przyjrzymy się przykładom zastosowania zapytania SELECT, musimy napisać kilka słów na temat kolejności sortowania. Otóż to, jak klauzula ORDER BY sortuje informacje, jest uzależnione od sekwencji sortowania wykorzystywanej przez Twój program do obsługi baz danych. Sekwencja sortowania decyduje o kolejności wszystkich znaków zawartych w puli znaków dla bieżącego języka ustawionego w systemie operacyjnym. Sekwencja określa na przykład, czy małe litery będą miały pierwszeństwo przed wielkimi albo czy wielkość znaków w ogóle będzie miała jakiekolwiek znaczenie. Sprawdź informacje na ten temat w dokumentacji systemu baz danych lub skonsultuj się z administratorem bazy danych, aby zapoznać się z domyślną sekwencją sortowania w Twojej bazie. Więcej informacji o sekwencjach sortowania znajdziesz w sekcji "Uwaga dotycząca porównywania ciągów znaków" w rozdziale 6.

#### **Przywođajmy wyniki do porzædku**

Dzięki zastosowaniu klauzuli ORDER BY informacje zaczerpnięte z bazy danych można wyświetlić w bardziej przemyślany sposób. Odnosi się to zarówno do prostych żądań, jak i tych skomplikowanych. Żądania możesz sformułować tak, by definiowały także sposób sortowania. Na przykład pytanie w rodzaju *Zajęcia o jakiej tematyce obecnie oferujemy?* można zadać następująco: *Podaj tematykę zajęć, jakie oferujemy, i wymień je w kolejności alfabetycznej*.

Zanim przystąpimy do pracy nad zapytaniami SELECT, musimy nieco zmodyfikować sposób tłumaczenia instrukcji. Będzie to polegało na dodaniu nowej sekcji na końcu przetłumaczonej instrukcji, uwzględniającej metodę sortowania określoną w żądaniu. Nowy szablon translacji żądania wygląda następująco:

```
Wybierz <obiekt> z <źródło> i uporządkuj według <kolumn(y)>
```
Jeśli żądanie będzie zawierało sformułowania takie jak "posortuj rezultaty według miasta", "wyświetl je w kolejności chronologicznej" bądź "ułóż według nazwiska i imienia", przyjrzyj się mu uważnie, aby określić, która kolumna albo kolumny będą konieczne w celu odpowiedniego posortowania wyników. Jest to o tyle proste, że większość ludzi naturalnie posługuje się podanymi sformułowaniami, a wybór kolumn, na podstawie których zostaną posortowane wyniki, zwykle jest oczywisty. Po zidentyfikowaniu właściwej kolumny albo kolumn zastąp ich nazwami określenie <kolumn $(y)$ > w szablonie translacji. Przyjrzyjmy się prostemu żądaniu, aby się przekonać, jak to działa:

*Podaj tematykę zajęć, jakie oferujemy, i wymień je w kolejności alfabetycznej.*

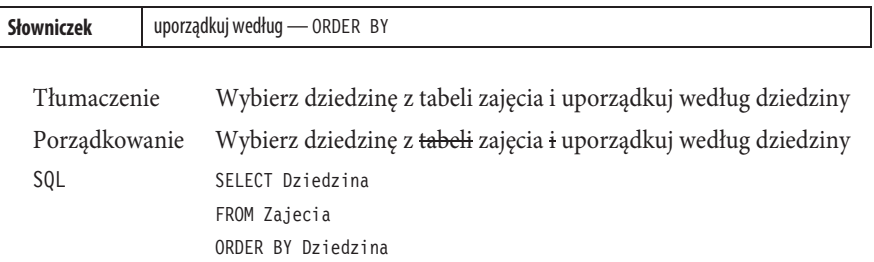

W tym przykładzie musimy założyć, że do sortowania trzeba użyć kolumny Dziedzina, ponieważ jest to jedyna kolumna podana w żądaniu. Musimy też przyjąć, że sortowanie powinno się odbyć w kolejności rosnącej, ponieważ nic nie wskazuje, by miało być inaczej. Jest to bezpieczne założenie. Zgodnie ze standardem SQL, jeśli kolejność sortowania nie zostanie jawnie określona, to baza powinna automatycznie przyjąć kolejność rosnącą. Jeśli chciałbyś wyrazić to oczekiwanie w sposób dosłowny, to po nazwie kolumny Dziedzina w klauzuli ORDER BY wstaw słowo ASC.

W poniższym, kolejnym żądaniu kolumna, według której ma się odbyć sortowanie, została jasno sprecyzowana:

*Wyświetl listę nazw dostawców uporządkowaną według numeru kodu pocztowego.*

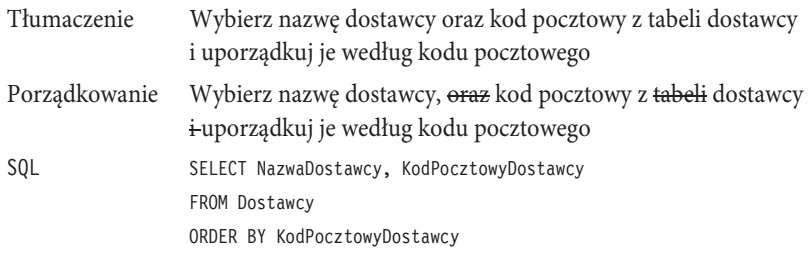

Ludzie, którym zależy na posortowaniu informacji w kolejności malejącej, na ogół to po prostu podkreślają. W sytuacji, gdy będziesz potrzebował wyświetlić zbiór rezultatów w odwrotnej kolejności, wstaw słowo kluczowe DESC po nazwie odpowiedniej kolumny

w klauzuli ORDER BY. Na przykład tak należałoby zmodyfikować instrukcję SELECT z poprzedniego przykładu, aby wyświetlić informacje posortowane według kodu pocztowego w kolejności malejącej.

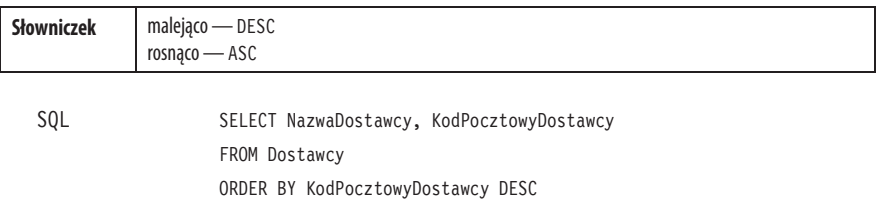

Następny przykład ilustruje bardziej złożone żądanie, wymagające sortowania względem kilku kolumn. Jedyna różnica między tym przykładem a dwoma poprzednimi polega na tym, że tym razem w klauzuli ORDER BY jest podana większa liczba kolumn. Zwróć uwagę, że nazwy kolumn są rozdzielone przecinkami, co jest zgodne z diagramem składni pokazanym wcześniej na rysunku 4.10.

*Wyświetl imiona i nazwiska pracowników, ich numery telefonów oraz identyfikatory i uporządkuj listę alfabetycznie według nazwiska i imienia.*

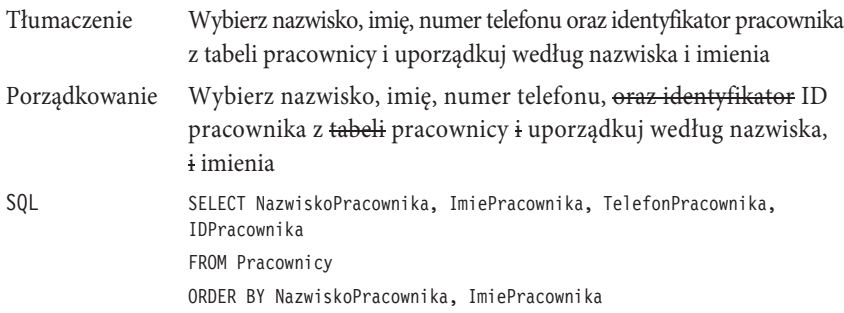

Jedna z interesujących rzeczy, jakie można zrobić z kolumnami w klauzuli ORDER BY, polega na określeniu różnego sposobu sortowania dla każdej z nich. W poprzednim przykładzie rezultaty można posortować malejąco według kolumny z nazwiskiem i rosnąco według kolumny z imieniem. Tak wyglądałaby instrukcja SELECT po wprowadzeniu odpowiednich modyfikacji.

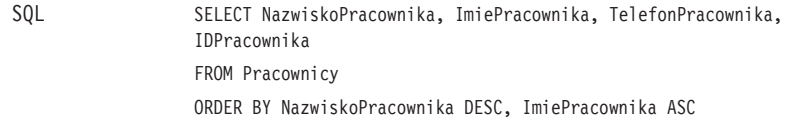

Choć użycie słowa kluczowego ASC nie jest obowiązkowe, działanie instrukcji będzie bardziej oczywiste, jeśli je uwzględnisz.

Poprzedni przykład może skłaniać do postawienia interesującego pytania: czy kolejność kolumn w klauzuli ORDER BY jest istotna? Odpowiedź brzmi "Tak!". Kolejność ta jest istotna, ponieważ system baz danych przetwarza kolumny w klauzuli ORDER BY od strony lewej do prawej. Znaczenie właściwego uporządkowania kolumn rośnie wprost proporcjonalnie do ich liczby. Kolumny w klauzuli ORDER BY zawsze należy wymieniać w odpowiedniej kolejności, by rezultaty zostały prawidłowo posortowane.

Uwaga. Systemy baz danych firmy Microsoft (Microsoft Office, Access i Microsoft SQL Server) zawierają interesujące rozszerzenie, umożliwiające zażądanie tylko pewnego podzbioru wierszy uporządkowanych przez klauzulę ORDER BY. Można to zrobić za pomocą słowa kluczowego TOP w klauzuli SELECT. W ten sposób da się na przykład wyszukać pięć najdroższych produktów w bazie danych Zamówienia:

SELECT TOP 5 NazwaProduktu, CenaDetaliczna FROM Produkty ORDER BY CenaDetaliczna DESC

Baza danych posortuje wszystkie wiersze z tabeli Produkty malejæco względem ceny, a następnie zwróci tylko pięć pierwszych wierszy. Obydwa wymienione systemy baz danych umożliwiają ponadto okreħlenie liczby zwracanych w ten sposób wierszy w postaci procentu całego zbioru wierszy. Za pomocą poniższego zapytania można na przykład wyświetlić 10% najdroższych produktów:

SELECT TOP 10 PERCENT NazwaProduktu, CenaDetaliczna FROM Produkty ORDER BY CenaDetaliczna DESC

Co więcej, jeśli w systemie SQL Server chcesz utworzyć widok z użyciem klauzuli ORDER BY, to musisz użyć słowa kluczowego TOP. Jeżeli chciałbyś, aby widok zawierał wszystkie wiersze, powinieneś zawrzeć w zapytaniu słowo kluczowe TOP 100 PERCENT. Z tego względu wszystkie widoki w przykładach dla systemu SQL Server, skonstruowane z użyciem klauzuli ORDER BY, zawierają też warunek TOP 100 PERCENT. Zapis ten nie jest wymagany w programie Microsoft Access.

#### **Zapisywanie pracy**

Zapisuj instrukcje SELECT — każdy popularny program do obsługi baz danych umożliwia ich zapisywanie! Zapisywanie instrukcji pozwala uniknąć ponownego pisania ich za każdym razem, gdy chcesz skierować do bazy danych to samo pytanie. Podczas zapisywania instrukcji SELECT nadaj jej logiczną nazwę, która ułatwi Ci zapamiętanie, jakiego rodzaju informacje ona zwraca. A jeśli Twój system baz danych na to pozwala, stwórz zwięzły opis celu istnienia danej instrukcji. Taki opis docenisz zwłaszcza po dłuższym czasie nieużywania danej instrukcji SELECT, gdy będziesz chciał sobie przypomnieć, po co ją napisałeś.

Zapisane zapytanie SELECT w niektórych programach do obsługi baz danych jest nazywane po prostu zapytaniem, w innych zaś nosi nazwę widoku, funkcji albo procedury składowanej. Niezależnie od nazwy każdy program do obsługi baz danych umożliwia wykonywanie ("uruchamianie") zapisanych instrukcji i pracę z otrzymanym zbiorem rezultatów.

Uwaga. W dalszej części książki będziemy nazywać zapisaną instrukcję SELECT *zapytaniem*, a operację uruchamiania go — *wykonywaniem*.

Zasadniczo można wyróżnić dwie metody wykonywania zapytań. Pierwsza polega na zastosowaniu jakiegoś rodzaju interaktywnego narzędzia (na przykład polecenia na pasku narzędzi albo szablonu zapytania), zaś druga na uruchomieniu pewnego fragmentu kodu. Najczęściej będziesz używał pierwszej metody. Nad drugą nie musisz się szczególnie zastanawiać, dopóki nie zaczniesz używać wewnętrznego języka programowania Twojego systemu do obsługi baz danych. Naszym zadaniem jest nauczenie Cię tworzenia instrukcji SQL i posługiwania się nimi, zaś Twoim — opanowanie tworzenia, zapisywania i wykonywania ich w używanym przez Ciebie systemie baz danych.

#### **Przykđadowe instrukcje**

Po przedstawieniu podstawowych właściwości instrukcji SELECT i zapytania SELECT przyjrzyjmy się wybranym przykładom zastosowania tych operacji w różnych sytuacjach. Zostały one opracowane na podstawie wszystkich przykładowych baz danych i ilustrują użycie instrukcji SELECT, zapytania SELECT oraz dwóch opisanych wcześniej metod ułatwiających wybieranie kolumn przy tłumaczeniu instrukcji. W ramach każdego przykładu pod tabelą ze składnią SQL zamieściliśmy zbiory rezultatów, które powinny zostać zwrócone przez daną operację. Tytuły podane tuż nad zbiorem rezultatów pełnią dwojaką funkcję: identyfikują ten zbiór i są zarazem nazwą, jaką nadaliśmy instrukcji SQL w danym przykładzie.

Zastanawiasz się, po co nazywaliśmy poszczególne instrukcje SQL? Otóż dlatego, że je zapisaliśmy! Na tej samej zasadzie co instrukcje w poniższych przykładach nazwaliśmy i zapisaliśmy wszystkie instrukcje SQL, które pojawiają się w dalszej części książki. Każda z nich jest umieszczona w odpowiedniej bazie danych (zgodnie z opisem przykładu). Nazwy zapytań właściwych dla tego rozdziału poprzedziliśmy przedrostkiem "R04". Jeśli chcesz pobrać przykłady na swój komputer, postępuj zgodnie ze wskazówkami podanymi we "Wstępie". W ten sposób będziesz mógł zobaczyć opisane instrukcje w działaniu, zanim zaczniesz pisać je samodzielnie.

Uwaga. Małe przypomnienie: wszystkie nazwy kolumn i tabel użyte w poniższych przykładach zostały zaczerpniete z baz danych przedstawionych w dodatku B. Należy ponadto pamiętać, że w przypadku

dowolnych zapytań bez klauzuli ORDER BY kolejność zwróconych wierszy jest nieokreślona. W większości sytuacji kolejność wierszy zwróconych przez tego rodzaju zapytanie w dowolnym spośród przykładowych systemów baz danych (Microsoft SQL Server, Microsoft Office Access albo MySQL) powinna być zgodna z kolejnością wierszy podaną w książce. Ale jeśli wypróbujesz przykładowe skrypty SQL w innym systemie baz danych, to o ile liczba zwróconych wierszy oraz zawarte w nich informacje powinny być identyczne, ich kolejność może być inna.

#### *Baza danych Zamówienia*

*Podaj mi nazwy wszystkich naszych dostawców*

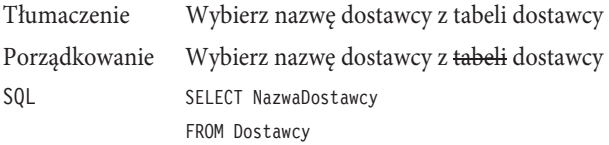

#### **R04\_nazwy\_dostawcow (10 wierszy)**

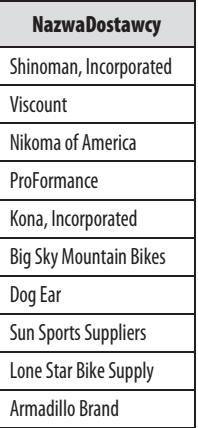

*Jakie są nazwy i ceny wszystkich produktów, jakie sprzedajemy?*

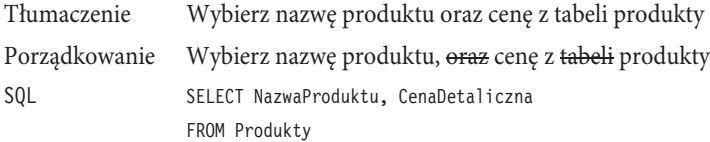

| <b>NazwaProduktu</b>                  | <b>CenaDetaliczna</b> |  |  |  |
|---------------------------------------|-----------------------|--|--|--|
| Trek 9000 Mountain Bike               | 1 200,00 zł           |  |  |  |
| Eagle FS-3 Mountain Bike              | 1800,00 zł            |  |  |  |
| Dog Ear Cyclecomputer                 | 75,00 zł              |  |  |  |
| Victoria Pro All Weather Tires        | 54,95 zł              |  |  |  |
| Dog Ear Helmet Mount Mirrors          | 7.45 zł               |  |  |  |
| Viscount Mountain Bike                | 635,00 zł             |  |  |  |
| Viscount C-500 Wireless Bike Computer | 49,00 zł              |  |  |  |
| Kryptonite Advanced 2000 U-Lock       | 50,00 zł              |  |  |  |
| Nikoma Lok-Tight U-Lock               | 33,00 zł              |  |  |  |
| Viscount Microshell Helmet            | 36,00 zł              |  |  |  |
| << kolejne wiersze >>                 |                       |  |  |  |

**R04\_lista\_cen\_produktow (40 wierszy)**

*Z jakich stanów pochodzą nasi klienci?*

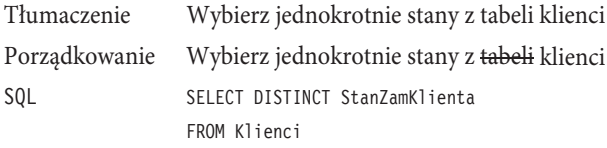

#### **R04\_stan\_zamieszkania\_klientow (4 wiersze)**

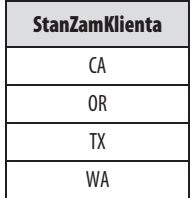

#### *Baza danych Agencja artystyczna*

*Podaj wszystkich wykonawców oraz miasta, w których znajduje się ich siedziba, i posortuj rezultaty rosnąco według miasta i nazwy wykonawcy.*

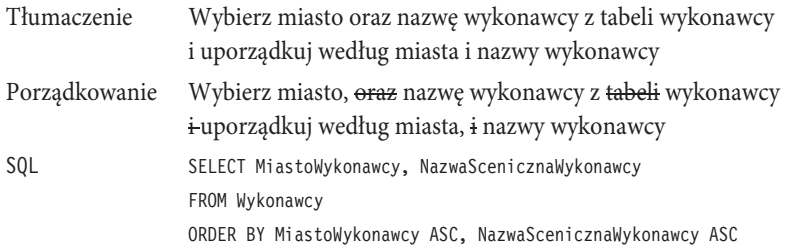

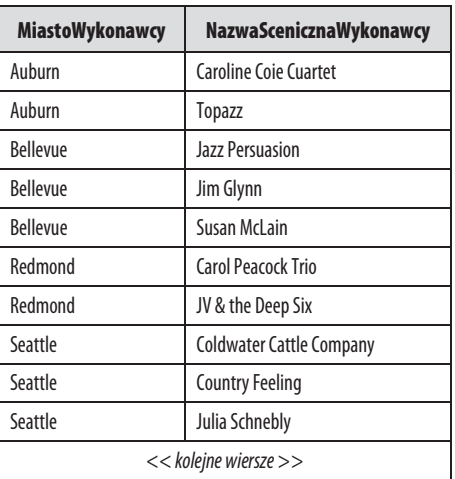

#### **R04\_siedziby\_wykonawcow (13 wierszy)**

*Podaj mi daty występów, ale tak, żeby się nie powtarzały; liczba występów odbywających się jednego dnia jest dla mnie nieistotna.*

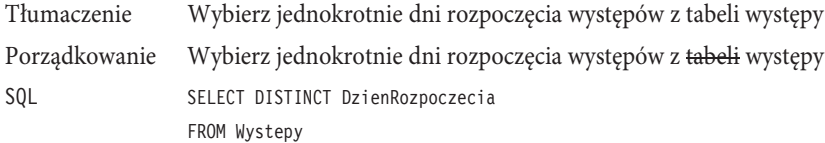

#### **DzienRozpoczecia** 2012-09-01 2012-09-10 2012-09-11 2012-09-15 2012-09-17 2012-09-18 2012-09-24 2012-09-29 2012-09-30 2012-10-01 << kolejne wiersze >>

**R04\_daty\_imprez (64 wiersze)**

#### *Baza danych Grafik uczelni*

*Czy możemy otrzymać kompletną informację o zajęciach?*

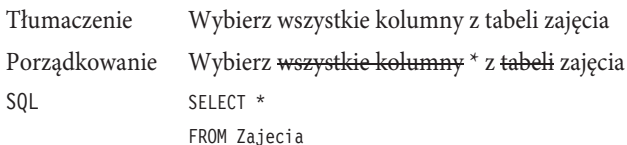

| <b>IDZajec</b>        | <b>IDPrzedmiotu</b> | <b>IDSali</b> | <b>Punkty-</b><br><b>Edukacyjne</b> | Data-<br>Rozpoczecia | Godzina-<br>Rozpoczecia | Czas-<br><b>Trwania</b> | $<<$ inne<br>kolumny >> |  |  |
|-----------------------|---------------------|---------------|-------------------------------------|----------------------|-------------------------|-------------------------|-------------------------|--|--|
| 1000                  | 11                  | 1231          | 5                                   | 2013-9-10            | 10:00                   | 50                      | $\cdots$                |  |  |
| 1002                  | 12                  | 1619          | $\overline{4}$                      | 2013-9-9             | 15:30                   | 110                     |                         |  |  |
| 1004                  | 13                  | 1627          | $\overline{4}$                      | 2013-9-9             | 08:00                   | 50                      |                         |  |  |
| 1006                  | 13                  | 1627          | $\overline{4}$                      | 2013-9-9             | 09:00                   | 110                     |                         |  |  |
| 1012                  | 14                  | 1627          | $\overline{4}$                      | 2013-9-9             | 13:00                   | 170                     |                         |  |  |
| 1020                  | 15                  | 3404          | 4                                   | 2013-9-9             | 13:00                   | 110                     |                         |  |  |
| 1030                  | 16                  | 1231          | 5                                   | 2013-9-9             | 11:00                   | 50                      |                         |  |  |
| 1031                  | 16                  | 1231          | 5                                   | 2013-9-9             | 14:00                   | 50                      | $\cdots$                |  |  |
| 1156                  | 37                  | 3443          | 5                                   | 2013-9-9             | 16:00                   | 50                      |                         |  |  |
| 1162                  | 37                  | 3443          | 5                                   | 2013-9-9             | 09:00                   | 80                      |                         |  |  |
| << kolejne wiersze >> |                     |               |                                     |                      |                         |                         |                         |  |  |

**R04\_informacja\_o\_zajeciach (132 wiersze)**

*Podaj mi listę budynków kampusu oraz liczbę pięter w każdym budynku. Posortuj listę według budynków, rosnąco.*

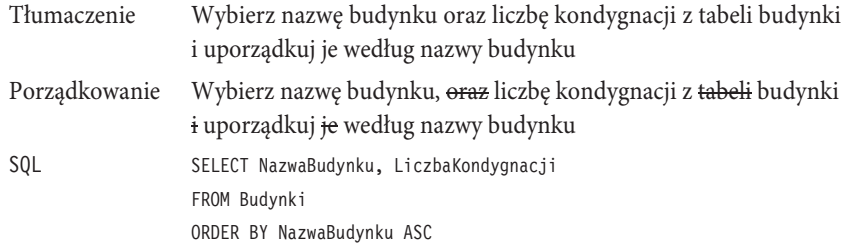

#### **R04\_lista\_budynkow (6 wierszy)**

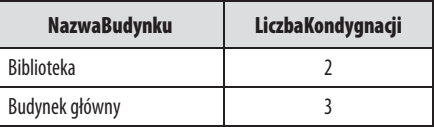

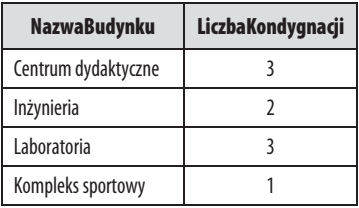

#### *Baza danych Liga krúglarska*

*Gdzie odbywają się nasze turnieje?*

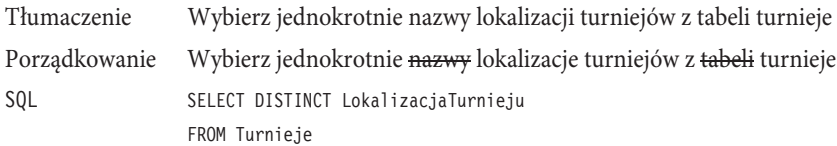

#### **R04\_lokalizacje\_turniejow (7 wierszy)**

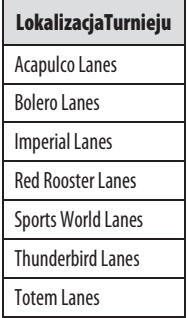

*Zrób listę wszystkich dat i lokalizacji turniejów. Chciałbym, żeby daty były uporządkowane malejąco, a miejsca w kolejności alfabetycznej.*

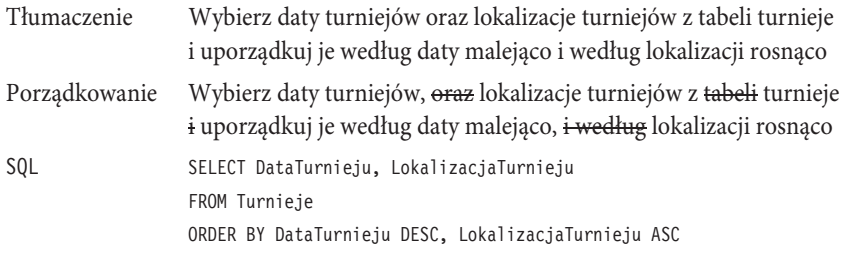

#### **R04\_daty\_i\_miejsca\_turniejow (20 wierszy)**

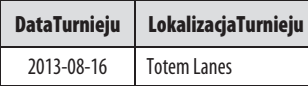

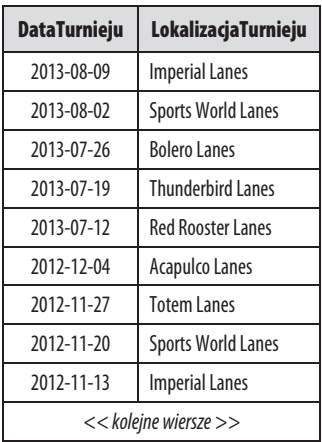

#### *Baza danych Przepisy*

*Jakie mamy kategorie przepisów i jak nazywają się przepisy znajdujące się w każdej z kategorii? Czy można posortować te informacje według kategorii i nazwy przepisu?*

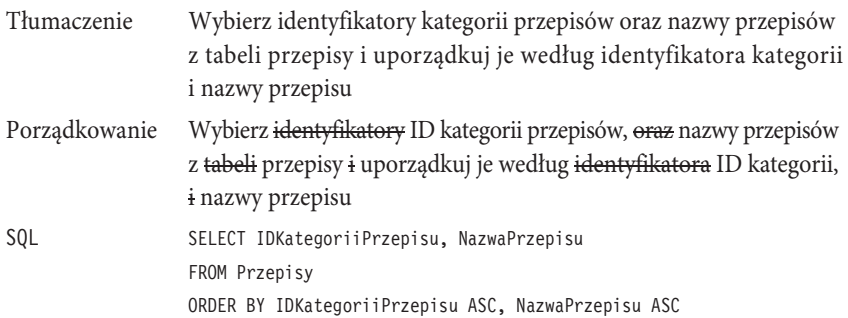

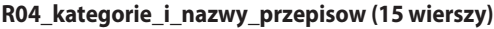

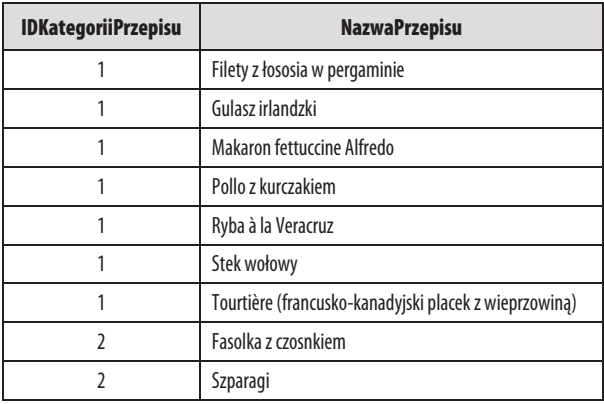

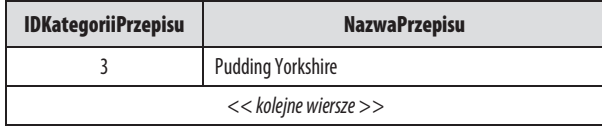

*Wyświetl listę unikatowych identyfikatorów kategorii przepisów z tabeli przepisy.*

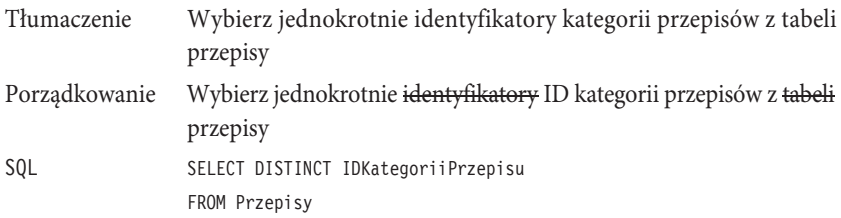

**R04\_identyfikatory\_kategorii\_przepisow (6 wierszy)**

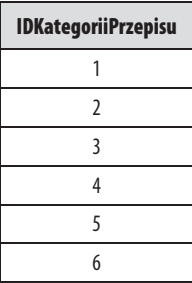

#### **Podsumowanie**

W tym rozdziale opisaliśmy operację SELECT. Dowiedziałeś się, że jest to jedna z czterech operacji w SQL umożliwiających przetwarzanie danych. (Pozostałe to UPDATE, INSERT oraz DELETE, omówione w części V). Napisaliśmy też, że operacja SELECT może zostać podzielona na trzy mniejsze: instrukcję SELECT, wyrażenie SELECT i zapytanie SELECT.

Następnie skupiliśmy się na instrukcji SELECT i przedstawiliśmy klauzule, które wchodzą w jej skład. Zaznaczyliśmy, że klauzule SELECT oraz FROM są podstawowymi klauzulami umożliwiającymi pozyskiwanie informacji z bazy danych, zaś pozostałe — WHERE, GROUP BY i HAVING — służą do warunkowego przetwarzania i filtrowania informacji zwróconych przez klauzulę SELECT.

Przeprowadziliśmy też krótką analizę poświęconą różnicy między danymi a informacjami. Dowiedziałeś się, że wartości przechowywane w bazie to dane, zaś informacje są danymi, które zostały przetworzone w sposób nadający im szczególne znaczenie z perspektywy oglądającej je osoby. Wiesz już też, że wiersze informacji zwracane przez instrukcję SELECT noszą nazwę zbioru rezultatów.

Pozyskiwanie rezultatów było tematem kolejnych rozważań, które zaczęliśmy od przedstawienia podstawowej formy instrukcji SELECT. Dowiedziałeś się, jak skonstruować prawidłową instrukcję SELECT przy użyciu trzyetapowej metody, kończącej się przekształceniem źródłowego żądania na instrukcję zgodną ze składnią SQL. Wiesz już, że w klauzuli SELECT możesz użyć dwóch lub większej liczby kolumn, aby rozszerzyć zakres informacji pozyskiwanych z bazy danych. Tę część rozdziału zakończyliśmy krótkim omówieniem słowa kluczowego DISTINCT, które umożliwia wyeliminowanie powtarzających się wierszy ze zbioru rezultatów.

Następnie przyjrzeliśmy się zapytaniu SELECT oraz temu, jak można je połączyć z instrukcją SELECT w celu posortowania zbioru rezultatów działania tej instrukcji. Dowiedziałeś się, że jest to konieczne, ponieważ zapytanie SELECT jest jedyną spośród operacji SELECT, która może zawierać klauzulę ORDER BY. Następnie wyjaśniliśmy, że klauzula ORDER BY służy do sortowania informacji na podstawie wybranej kolumny lub większej ich liczby, i że każda z tych kolumn może posłużyć do sortowania w sposób rosnący lub malejący. Przy okazji napomknęliśmy o zapisywaniu instrukcji SELECT i o tym, że instrukcje tego rodzaju można przechowywać w postaci zapytania lub widoku, by ułatwić sobie ich ponowne użycie.

Na koniec podaliśmy kilka przykładów na podstawie różnych tabel z przygotowanych przez nas baz danych. Przykłady te pokazują, w jaki sposób różne koncepcje i techniki zaprezentowane w tym rozdziale są wykorzystywane w praktycznych, typowych sytuacjach i zastosowaniach. W następnym rozdziale przyjrzymy się klauzuli SELECT nieco bliżej i pokażemy, w jaki sposób pozyskać z bazy coś więcej niż zwykłe informacje zaczerpnięte z listy kolumn.

Tymczasem zapraszamy do zapoznania się z kilkoma zadaniami do samodzielnego rozwiązania, zamieszczonymi w dalszej części rozdziału.

#### **Zagadnienia do samodzielnego rozwiæzania**

Poniżej znajduje się lista żądań wraz z nazwami odpowiadających im zapytań do przykładowych baz danych. Jeśli chcesz trochę poćwiczyć, spróbuj opracować instrukcję SQL dla każdego z żądań, a potem porównaj swoją propozycję z zapytaniem zapisanym w przykładach. Nie przejmuj się, jeśli składnia Twojej instrukcji nie jest stuprocentowo zgodna ze składnią zapisanego zapytania, jeśli tylko otrzymany zbiór rezultatów jest w obu przypadkach taki sam.

#### *Baza danych Zamówienia*

- 1. *Podaj mi wszystkie informacje na temat naszych pracowników*. Rozwiązanie znajdziesz w zapytaniu R04\_informacje\_o\_pracownikach (8 wierszy).
- 2. *Wymień w kolejności alfabetycznej wszystkie miasta, w których znajdują się nasi dostawcy, i dołącz nazwy dostawców, z którymi w danym mieście współpracujemy*. Rozwiązanie znajdziesz w zapytaniu R04\_siedziby\_dostawcow (10 wierszy).

#### *Baza danych Agencja rozrywkowa*

- 1. *Daj mi listę wszystkich naszych agentów wraz z ich numerami telefonów. Lista powinna być uporządkowana alfabetycznie względem nazwisk i imion*. Rozwiązanie znajdziesz w zapytaniu R04\_lista\_telefonow\_agentow (9 wierszy).
- 2. *Podaj mi informacje o wszystkich organizowanych przez nas imprezach*. Rozwiązanie znajdziesz w zapytaniu R04\_informacje\_o\_imprezach (111 wierszy).
- 3. *Potrzebuję listy wszystkich występów wraz z datami ich rozpoczęcia. Posortuj rekordy według daty w porządku malejącym i według występu w porządku rosnącym*. Rozwiązanie znajdziesz w zapytaniu R04\_zaplanowane\_imprezy (111 wierszy).

#### *Baza danych Grafik uczelni*

- 1. *Pokaż mi kompletną listę wykładanych przedmiotów*. Rozwiązanie znajdziesz w zapytaniu R04\_lista\_przedmiotow (56 wierszy).
- 2. *Jakie tytuły naukowe mają nasi wykładowcy?* Rozwiązanie znajdziesz w zapytaniu R04\_tytuly\_naukowe (3 wiersze).
- 3. *Podaj imiona, nazwiska i numery telefonów wszystkich naszych pracowników i posortuj je według nazwiska i imienia*. Rozwiązanie znajdziesz w zapytaniu R04\_lista\_pracownikow\_z\_telefonami (27 wierszy).

#### *Baza danych Liga krúglarska*

- 1. *Zrób zestawienie wszystkich zespołów w kolejności alfabetycznej*. Rozwiązanie znajdziesz w zapytaniu R04\_lista\_zespolow (10 wierszy).
- 2. *Przedstaw mi listę wyników gier każdego z naszych zawodników, bez imion i nazwisk*. Rozwiązanie znajdziesz w zapytaniu R04\_zestawienie\_wynikow\_kreglarzy (1344 wiersze).
- 3. *Potrzebuję listy zawodników wraz z ich adresami posortowanych w kolejności alfabetycznej*.

Rozwiązanie znajdziesz w zapytaniu R04\_imiona\_nazwiska\_i\_adresy\_kreglarzy (32 wiersze).

#### *Baza danych Przepisy*

- 1. *Podaj mi listę wszystkich składników, które aktualnie mamy w bazie*. Rozwiązanie znajdziesz w zapytaniu R04\_lista\_wszystkich\_skladnikow (79 wierszy).
- 2. *Podaj mi wszystkie najważniejsze informacje na temat posiadanych przepisów i posortuj je alfabetycznie według nazwy przepisu*.

Rozwiązanie znajdziesz w zapytaniu R04\_glowne\_informacje\_o\_przepisach (15 wierszy).

### **Skorowidz**

#### **A**

aktualizowanie kolumn, 487 wierszy, 484 alias, 265 anatomia relacyjnej bazy danych, 39

#### **B**

baza danych, 29 Agencja artystyczna, 163, 278, 288, 326, 356, 388, 393, 419, 445, 469, 501, 532, 552, 587, 621, 649, 686 Agencja reklamowa, 217 Grafik uczelni, 123, 164, 218, 278, 290, 328, 357, 389, 394, 420, 446, 470, 505, 534, 554, 590, 623, 652, 660, 688 Liga kręglarska, 124, 166, 219, 279, 283, 290, 331, 359, 390, 395, 420, 448, 472, 507, 536, 555, 593, 626, 655, 662, 690 Przepisy, 125, 220, 280, 285, 292, 333, 360, 391, 396, 422, 450, 473, 597, 692 Zamówienia, 120, 162, 216, 277, 281, 286, 324, 353, 388, 392, 418, 444, 468, 498, 529, 551, 585, 618, 648, 657, 684, 685 bezpieczeństwo, 485, 545

#### **C**

czas, 139 część wspólna zbiorów, 230

#### **D**

dane, 103 definicje łańcuchów wzorcowych, 189 definiowanie poprawnych zależności, 73 reguły usuwania, 75 rodzaju uczestnictwa, 76 złączenia OUTER JOIN, 302 diagram instrukcji CASE, 607 DELETE, 542 FULL OUTER JOIN, 319 INNER JOIN, 261 INSERT, 518 SELECT, 102, 114, 158, 368, 523 powiązanej tabeli, 635 składni dla operatora NOT, 194 dla warunku porównania, 176 funkcji agregujących, 404 funkcji CAST, 134 konkatenacji, 141 literałów daty i czasu, 139 literału, 136 literału numerycznego, 138 nazywania wyrażenia, 153 predykatu, 609 warunku przynależności, 186 wyrażenia matematycznego, 145 wyrażenia wartości, 156, 494, 519 wyrażenia z użyciem czasu, 149 wyrażenia z użyciem dat, 148 diagramy SQL, 673 dopasowywanie do wzorca, 188 działania arytmetyczne na datach, 147 na zbiorach, 229, 246

#### **E**

element opcjonalny, 27 eliminowanie pól wieloczęściowych, 57

#### **F**

filtr, 386, 415 filtrowanie danych, 171 w klauzuli HAVING, 460 wierszy, 488 zbioru rezultatów, 373 zgrupowanych danych, 455, 481 FIPS, 90 funkcia, 693 AVG, 410 CAST, 133, 135 COUNT, 371, 405, 464 MAX, 371, 411 MIN, 413 SUM, 409 funkcje agregujące, 371, 403

#### **G**

generowanie kolumn, 368, 385 wartości klucza głównego, 520 główna linia składni, 26 grupowanie danych, 401, 427 według wyrażeń, 441 gwiazdka, 110

#### **H**

historia SQL, 83

#### **I**

IBM DB2, 693, 694 identyfikator z ogranicznikami, 54 zwykły, 54, 63 iloczyn kartezjański, 303 implementacje komercyjne, 93 niezależnych producentów, 85 informacje, 104 instrukcja, 25 ALTER, 88 CASE, 606, 610 CASE z wyszukiwaniem, 614 CREATE, 88 DELETE, 542 GRANT, 88 INSERT, 517 REVOKE, 88 SELECT, 100, 105, 114, 158, 173, 269, 308 SELECT DISTINCT, 438 SELECT z klauzulą GROUP BY, 430 UPDATE, 482

#### **J**

język XML, 38

#### **K**

klauzula FROM, 265 GROUP BY, 102, 430, 573, 581 HAVING, 102, 386, 461, 573, 581 HAVING COUNT, 462 JOIN, 270 UPDATE, 491 VALUES, 518 WHERE, 102, 172, 437, 460, 545 klauzule instrukcji SELECT, 151, 458 klucz, 41 główny, 41, 69–72 główny złożony, 69 obcy, 41 kolejność operatorów, 205 sortowania, 115 kolumna, 129, 439 konfigurowanie tabeli sterującej, 641 konkatenacja, 141 konstruowanie wyrażeń warunkowych, 214 kwantyfikator, 380 ALL, 380 ANY, 380 SOME, 380

#### **L**

literały, 27, 136 daty i czasu, 138 numeryczne, 137

#### **Đ**

łańcuch, 136 łączenie instrukcji SELECT, 249, 254, 342 tabel, 273, 313 zbiorów, 252

#### **M**

Microsoft Office Access, 696 Microsoft SQL Server, 697 mieszanie kolumn i wyrażeń, 435 mniejszy niż, 181 model relacyjny, 36 modyfikowanie zbiorów danych, 479 MySQL, 699

#### **N**

nazwa korelacji, 265 nazywanie wyrażenia, 152 niepowiązane dane, 633, 634 nierówność, 179 normy ANSI/ISO, 88

#### **O**

obliczanie wartości średniej, 410 ODBC, 91 odwołanie do tabeli, 635 wszystkich kolumn, 110, 259

określanie przynależności, 376 stopnia uczestnictwa, 78 opcja alternatywna, 27 operacja, 693 EXCEPT, 249, 251 INTERSECT, 238, 246, 249 JOIN, 235, 258 UNION, 252, 339, 348, 350 operacje warunkowe, 605 operator AND, 197, 211 NOT, 194, 203 OR, 198, 212, 214 optymalizacja pól, 53 tabel, 61 Oracle, 702 osadzanie instrukcji SELECT, 268, 307

#### **P**

pobieranie danych z tabel, 340, 341 podrzędny element opcjonalny, 27 podzapytania, 365, 547 jako filtry, 373, 392 o tabele, 367 o wiersze, 366 skalarne, 368, 374 pola, 40 kluczy, 110 wieloczęściowe, 57, 59 wielowartościowe, 59 zbędne, 65, 66 porównanie, 176 do zakresu, 183 ciągów znaków, 177 predykat BETWEEN, 209 EXISTS, 383, 580 IN, 376, 578 NOT EXISTS, 572 NOT IN, 570 porównania, 373 z kwantyfikatorem, 380 priorytety kryteriów, 206

problemy z NIE, 563 z ORAZ, 563 program RDBMS, 63 przynależność, 186 przypisywanie nazwy korelacji, 266 punkt końcowy instrukcji, 28 zdefiniowanego pojęcia, 28 punkt początkowy instrukcji, 26 zdefiniowanego pojęcia, 28

#### **R**

RDBMS, 37, 55, 63 reguła usuwania, 75, 76 rekordy, 40 relacja jeden do jednego, 43, 73 jeden do wielu, 44, 74 wiele do wielu, 74 relacje między tabelami, 315, 431 relacyjne bazy danych, 33 rodzaje baz danych, 35 wyrażeń, 140 rozszerzanie zakresu, 108 rozwiązywanie problemów, 561 tabele sterujące, 640 użycie niepowiązanych danych, 637 za pomocą CASE, 610 równość, 179 różnica między zbiorami rezultatów, 237 zbiorów, 236

#### **S**

SAA, 90 schematy baz danych, 683 selekcja, 456 separator listy opcji, 27 składnia funkcji agregujących, 404

instrukcji CASE, 607 DELETE, 542 DISTINCT, 112 INSERT, 518 SELECT, 105, 158, 173, 368, 523 konkatenacii, 141 literału, 136 daty i czasu, 139 numerycznego, 138 nazywania wyrażenia, 153 warunku Null, 192 przynależności, 186 wyszukiwania, 608 wyrażenia matematycznego, 145 wartości, 156 z użyciem czasu, 149 z użyciem dat, 148 złączenia FULL OUTER JOIN, 319 INNER JOIN, 261 JOIN, 346 UNION JOIN, 322 słowa kluczowe dla predykatów, 375 słowo kluczowe, 27 CROSS JOIN, 636 DISTINCT, 112, 371, 408 sortowanie, 350 informacji, 113 sprawdzanie istnienia, 383 zakresów, 209 SQL, 33 pełny, 90 podstawowy, 89 pośredni, 89 standardy SQL, 90 stopień uczestnictwa, 79 stosowanie wielu warunków, 196 struktura bazy danych, 51 odwołania do tabeli, 635 standardu SQL, 91, 92, 93 tabel, 64

suma zbiorów, 242 rezultatów, 243 systemy relacyjnych baz danych, 37 szukanie pasujących wartości, 286

#### **T**

tabele, 39, 225 sterujące, 633, 641 transakcje, 486 tworzenie zapytań, 99, 342 typ danych, 131 binarny, 132 boolowski, 132 CHARACTER, 143 data i czas, 132, 693 dokładny numeryczny, 132 interwałowy, 133 przybliżony numeryczny, 132 znakowy, 131 znakowy międzynarodowy, 131

#### **U**

usuwanie pól, 65 wierszy powtarzających się, 111 wszystkich, 543 wybranych, 545 zbiorów danych, 541 uwzględnianie kryterium "na nie", 567 "na tak", 575 użycie niepowiązanych tabel, 648 tabel sterujących, 657

#### **W**

wartość Null, 158, 192, 211, 507 warunek Null, 192 przynależności, 186 wyszukiwania, 608 widoki, 42

większy niż, 181 właściwości związku między tabelami, 79 wstawianie danych, 522 wartości, 517 zbiorów danych, 515 wykluczanie wierszy, 194 wyliczanie łącznej wartości, 409 wyrażenia, 130, 140 konkatenacji, 151 matematyczne, 143, 154 wartości, 156 warunkowe, 605 z użyciem czasu, 149 z użyciem dat, 147, 155 wyrażenie, *Patrz* instrukcja wyszukiwanie, 176, 203 częściowo pasujących informacji, 323 wartości brakujących, 323 najmniejszej, 413 największej, 411 wzorzec, 188

#### **X**

X/OPEN, 90 XML, eXtensible Markup Language, 38

#### **Z**

zagnieżdżanie klauzul JOIN, 270, 310 zakres, 183 zależności, 43, 73, 274 między tabelami, 315, 431 zależność, *Patrz* relacja zapisywanie pracy, 118 zapytania generujące kolumny, 385 zastępowanie nazw tabel, 268 zastosowania CASE, 617 DELETE, 549 GROUP BY, 437, 442, 581 HAVING, 467, 573, 581 INSERT, 527

zastosowania operatora AND, 197, 201 NOT, 212 OR, 198, 201 predykatu EXISTS, 580 IN, 578 NOT EXISTS, 572 NOT IN, 570 z kwantyfikatorem, 381 SELECT, 342 UNION, 348, 351 UPDATE, 483, 494, 496 WHERE, 174, 545 złączenia INNER JOIN, 275, 576 OUTER JOIN, 322, 568 zastosowanie funkcji, 414 funkcji agregujących, 415 podzapytań, 385, 386 tabel, 260, 302 tabeli sterującej, 643 wyrażeń, 151 konkatenacji, 151 matematycznych, 154 z użyciem dat, 155 zastrzeżenia dotyczące kolumn, 439 zbiory z kryteriami NIE, 565 ORAZ, 564

zbiór, 227, 228, 564 część wspólna, 229 różnica, 229 suma, 229 zbiór danych, 479 modyfikowanie, 479 usuwanie, 541 wstawianie, 515 zdefiniowane pojęcia, 25, 27 zliczanie wartości, 407 wierszy, 406 złączenie FULL OUTER JOIN, 318 INNER JOIN, 257, 258, 270 JOIN, 311, 346 LEFT OUTER JOIN, 301, 309 OUTER JOIN, 299, 308, 568 RIGHT OUTER JOIN UNION JOIN, 322 zmiana typu danych, 133 znacznik czasu, 139 znajdowanie brakujących wartości, 249 części wspólnej zbiorów, 234, 245 pasujących wartości, 275 powiązanych wierszy, 275 różnicy zbiorów, 240 wartości wspólnych, 246

#### $\dot{z}$

żądanie, 104

# PROGRAM PARTNERSKI GRUPY WYDAWNICZEJ HELION

**1. ZAREJESTRUJ SIĘ** 2. PREZENTUJ KSIĄŻKI **3. ZBIERAJ PROWIZJĘ** 

Zmień swoją stronę WWW w działający bankomat!

Dowiedz się więcej i dołącz już dzisiaj! http://program-partnerski.helion.pl

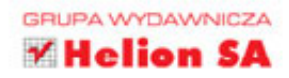

Bazy danych pomagają organizacjom w zarządzaniu i planowaniu działań. Problem w tym, że mało kto potrafi efektywnie używać relacyjnych baz danych, szybko wyszukiwać w nich informacje, porównywać je i filtrować. Jeśli masz już dość mozolnego przedzierania się przez tysiące kolumn w celu sprawdzenia jednej informacji albo porównywania zamówień klientów "na piechotę", koniecznie zapoznaj się z tą książką. To najprzyjemniejszy, najbardziej elastyczny i najprostszy poradnik uczący pisania skutecznych zapytań dla niemal dowolnej nowoczesnej bazy danych.

Krok po kroku przeprowadzi Cię on przez cały proces komunikacji z bazą: dowiesz się, jak wygląda jej optymalna struktura i jak działa SQL. Zobaczysz, jak zbudować proste zapytanie i co trzeba zrobić, by wzbogacić je o wiele kryteriów wyszukiwania. Co więcej, sprawdzisz, do czego warto wykorzystać podzapytania. Nauczysz się filtrować dane w jednej tabeli i porównywać informacje z wielu tabel, a także przeprowadzać operacje na zbiorach danych - to szalenie przydatna funkcja, której użycie pozwoli Ci przejść na wyższy poziom wtajemniczenia. Kolejnym etapem będzie stosowanie złączeń, wykonywanie operacji warunkowych oraz rozwiązywanie problemów. Opanuj do perfekcji korzystanie z relacyjnych baz danych!

sięgnij po WIĘCEJ

- Relacyjne bazy danych i SQL
- Tworzenie prostego zapytania
- Rodzaje wyrażeń i filtrowanie danych
- Myślenie zbiorami
- Złączenia INNER JOIN oraz OUTER JOIN
- Operacja UNION i operacje warunkowe
- Podzapytania i proste zestawienia
- Grupowanie danych i filtrowanie zgrupowanych danych

John L. Viescas jest niezależnym konsultantem baz danych, specjalizującym się w zarządzaniu systemami Microsoft Office Access i Microsoft SQL Server w małych i dużych przedsiębiorstwach. Jest autorem książek: A Programmers Quick Reference Guide to SQL, Running Microsoft Access, Microsoft Office Access Inside Out oraz Building Microsoft Access Applications.

Michael J. Hernandez jest niezależnym konsultantem i programistą baz danych. Pracował jako szkoleniowiec dla rządu i armii USA oraz sektora prywatnego. Był menedżerem programowym grupy Microsoft Visual Studio .NET. Jest autorem książki Projektowanie baz danych dla każdego.

▶ Wstawianie i usuwanie zbiorów danych

#### $\triangle$ Addison-Wesley

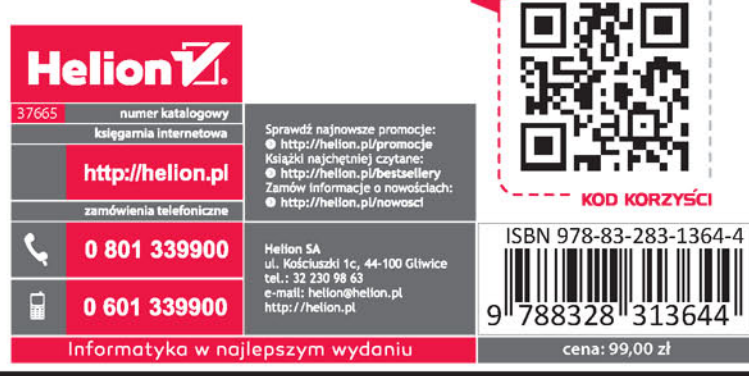

#### **PEARSON**